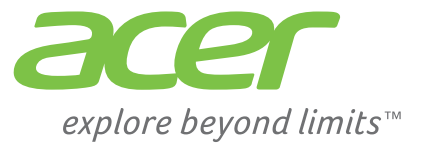

# Liquid | Z110 Duo

## Manuel de l'utilisateur

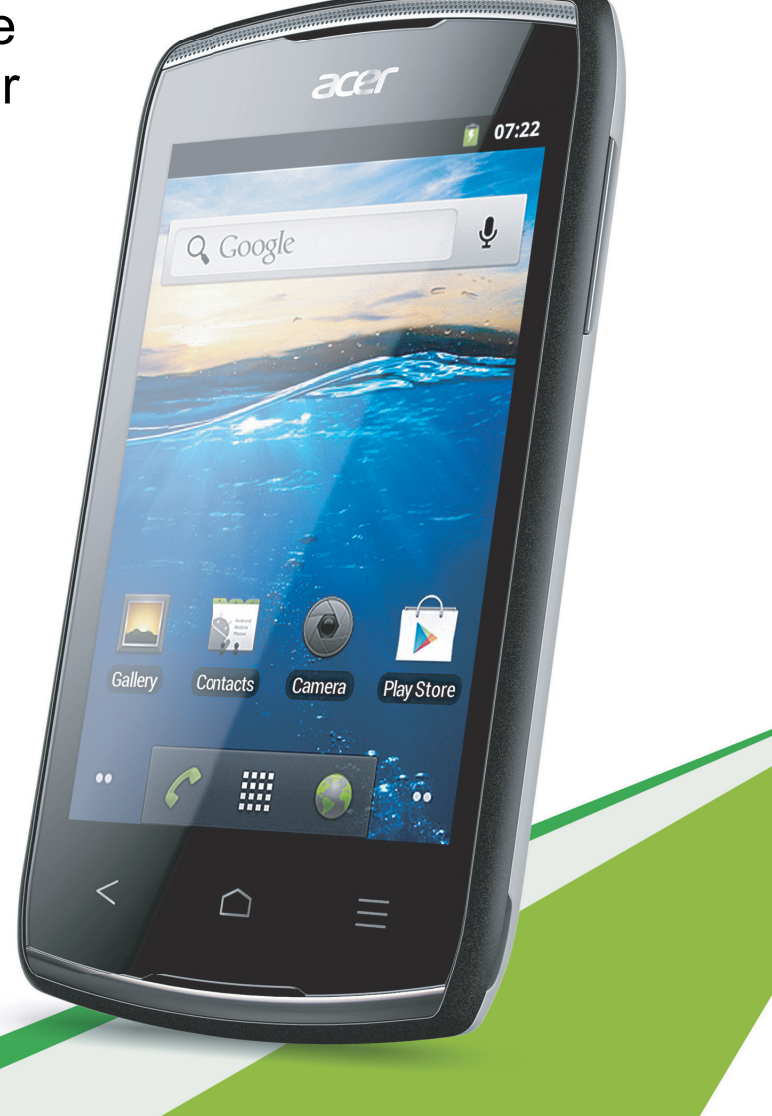

© 2012 Tous droits réservés

Acer Liquid Z110 Duo Manuel de l'utilisateur Cette révision : 9/2012

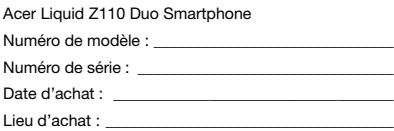

## **Table des matières**

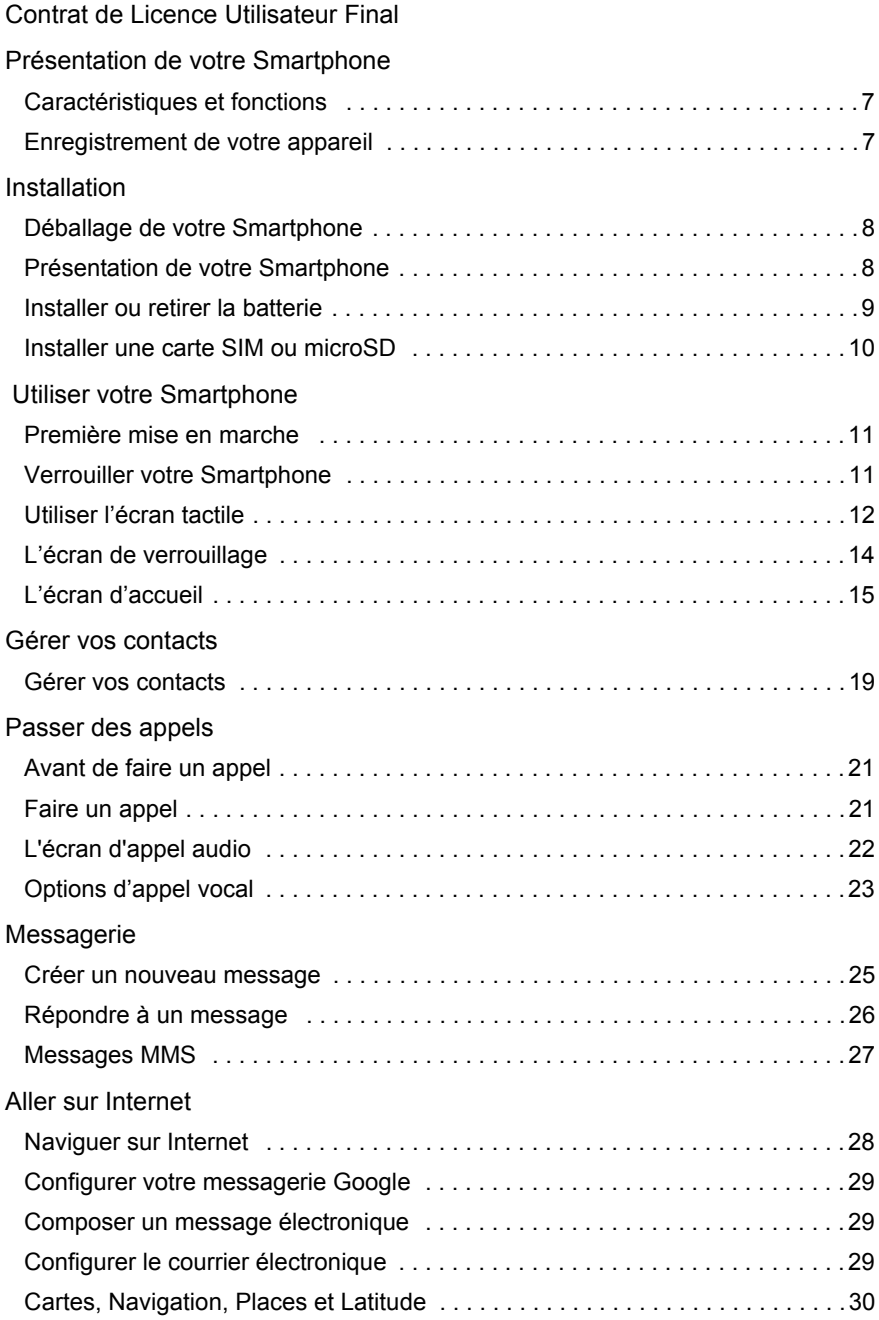

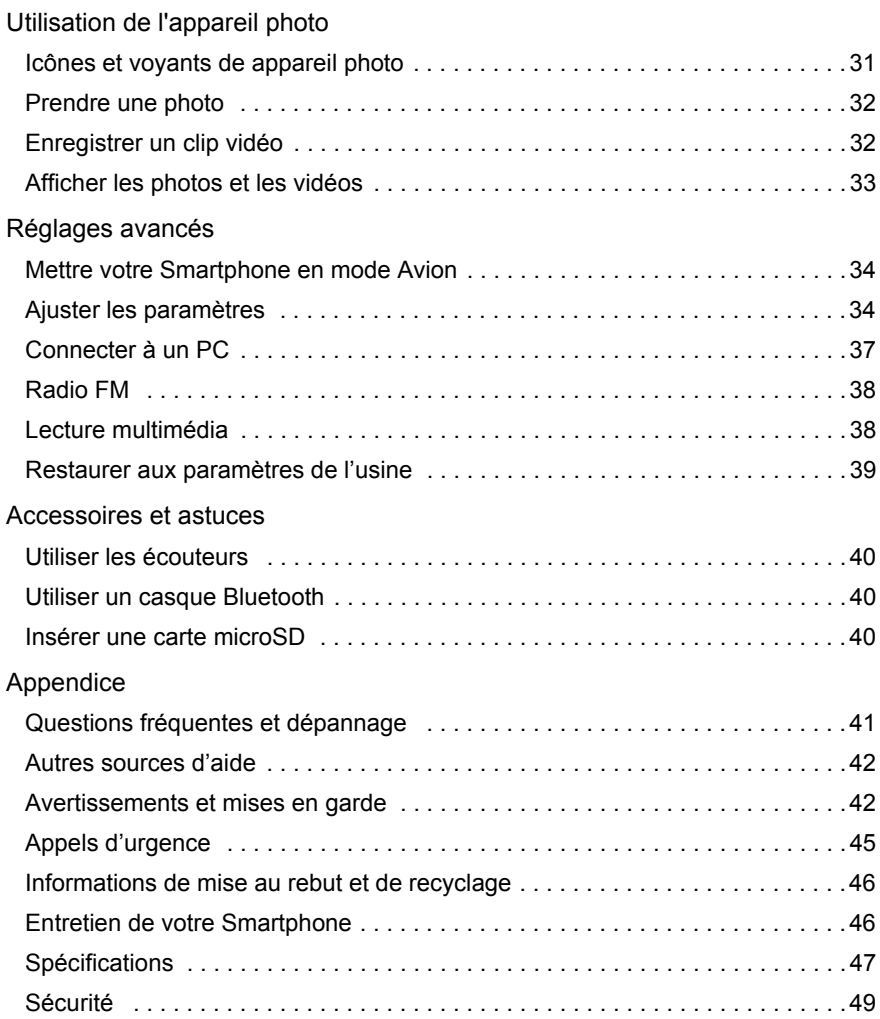

## <span id="page-4-0"></span>Contrat de Licence Utilisateur Final

IMPORTANT – A LIRE ATTENTIVEMENT : LE PRESENT CONTRAT DE LICENCE UTILISATEUR FINAL (CI-APRES LE « CONTRAT ») EST UN ACCORD JURIDIQUE CONCLU ENTRE VOUS (PERSONNE PHYSIQUE OU ENTITE JURIDIQUE UNIQUE) ET ACER INC. EN CE COMPRIS SES FILIALES (CI-APRES « ACER ») RELATIF AU LOGICIEL (QUE CE LOGICIEL VOUS SOIT FOURNI PAR ACER, SES DONNEURS DE LICENCE OU FOURNISSEURS) JOINT AU PRESENT CONTRAT, Y COMPRIS TOUT SUPPORT, DOCUMENTS PAPIERS ET DOCUMENTATION ELECTRONIQUE DE L'UTILISATEUR S'Y RAPPORTANT DE MARQUE « ACER » (CI-APRES LE « LOGICIEL »). LES ACCORDS RELATIFS A TOUT AUTRE PRODUIT OU AYANT TOUT AUTRE OBJET NE SONT VISES NI EXPRESSEMENT, NI IMPLICITEMENT DANS LES PRESENTES. EN INSTALLANT LE LOGICIEL JOINT OU TOUT ELEMENT DE CELUI-CI, VOUS ACCEPTEZ D'ETRE TENU PAR LES DISPOSITIONS DU PRESENT CONTRAT. SI VOUS N'ACCEPTEZ PAS L'INTEGRALITE DES DISPOSITIONS DU PRESENT CONTRAT, VEUILLEZ NE PAS POURSUIVRE LE PROCESSUS D'INSTALLATION ET SUPPRIMER IMMEDIATEMENT DE VOTRE SYSTEME INFORMATIQUE TOUT FICHIER INSTALLE, LE CAS ECHEANT, DU LOGICIEL JOINT.

SI VOUS N'ETES PAS EN POSSESSION D'UN EXEMPLAIRE DUMENT CONCEDE SOUS LICENCE DU LOGICIEL EN CAUSE, VOUS N'ETES PAS AUTORISE A INSTALLER, COPIER OU UTILISER DE QUELQUE AUTRE MANIERE QUE CE SOIT LE LOGICIEL ET VOUS NE DISPOSEZ D'AUCUN DROIT AU TITRE DU PRESENT CONTRAT.

Le Logiciel est protégé par les lois et conventions américaines et internationales relatives au droit d'auteur (copyright) ainsi que tous autres lois et traités portant sur la propriété intellectuelle. Le Logiciel est sous licence et non vendu.

#### CONCESSION DE LICENCE

Au titre du présent Contrat, Acer vous concède le droit non-exclusif et non-cessible: Sous ce Contrat, vous pouvez :

- 1. Installer et utiliser le Logiciel uniquement sur un seul téléphone désigné. Une licence distincte est nécessaire pour chaque téléphone supplémentaire sur lequel sera utilisé le Logiciel ;
- 2. Effectuer une copie du Logiciel à des fins de sauvegarde ou d'archivage uniquement ;
- 3. Effectuer une copie papier de tous documents électroniques inclus dans le Logiciel, à condition que vous receviez les documents sous format électronique.

#### **RESTRICTIONS**

Vous ne pouvez PAS :

- 1. Utiliser ou copier le Logiciel, autrement qu'en application des termes du présent Contrat ;
- 2. Donner le Logiciel en location à un tiers ;
- 3. Modifier, adapter ou traduire le Logiciel en tout ou partie ;
- 4. Effectuer l'ingénierie inverse, décompiler, désassembler le Logiciel ou créer des oeuvres dérivées à partir du Logiciel ;
- 5. Intégrer le Logiciel à tout autre programme ou le modifier, sauf dans le cadre d'un usage strictement personnel ; et
- 6. Concéder une sous-licence ou de mettre de quelque autre manière que ce soit le Logiciel à la disposition de tiers, sauf pour transférer l'intégralité du Logiciel à un tiers après en avoir préalablement informé Acer par écrit et à condition que vous n'en conserviez pas de copies et que ledit tiers accepte expressément les dispositions du présent Contrat ;
- 7. Céder à un tiers vos droits au titre du présent Contrat.
- 8. Exporter le Logiciel en violation des lois et réglementations applicables à l'exportation ou (i) vendre, exporter, réexporter, transférer, aliéner, détourner, divulguer le Logiciel ou toute donnée technique du Logiciel à toute personne ou entité faisant l'objet de restrictions ou vers tout territoire prohibé par la réglementation US des exportations telle que Cuba, Iran, Corée du Nord, Soudan et Syrie ou (ii) d'utiliser le Logiciel d'une manière prohibée par les lois et règlements des Etats-Unis.

#### SERVICES DE SUPPORT

Acer ne saurait en aucun cas être tenue de fournir un support technique ou autre pour le Logiciel.

#### LE SERVICE « LIVE UPDATE »

Certains Logiciels contiennent des éléments autorisant l'utilisation du service « Live Update » d'Acer, qui permet aux mises à jour de ces Logiciels d'être automatiquement téléchargées et installées sur votre téléphone. En installant le Logiciel, vous acceptez par les présentes qu'Acer (ou ses donneurs de licence) puisse automatiquement vérifier la version du Logiciel que vous utilisez sur votre téléphone et fournir des nouvelles versions de ce Logiciel qui peuvent être automatiquement téléchargées sur votre téléphone.

#### DROIT DE PROPRIETE ET COPYRIGHT

Acer (ou, le cas échéant, ses donneurs de licence ou fournisseurs) conserve(nt) la propriété, les attributs du droit de propriété ainsi que l'intégralité des droits de propriété intellectuelle sur le Logiciel et ses copies. La présente licence n'opère aucun transfert de droit sur le Logiciel (y compris toutes modifications ou copies effectuées par ou pour vous). La propriété et les droits correspondant sur le contenu disponible via le Logiciel demeurent la propriété du titulaire du contenu en cause et peuvent être protégés par les lois applicables. La présente licence ne vous concède aucun droit sur un tel contenu. Vous acceptez par les présentes de :

- 1. Ne pas enlever et/ou supprimer du Logiciel les mentions relatives au droit d'auteur (copyright) ou autre droit de propriété
- ; 2. Reproduire lesdites mentions sur toutes copies que vous êtes autorisé à effectuer ; et
- 3. Faire vos meilleurs efforts afin d'empêcher la réalisation de copies non autorisées du Logiciel.

#### MARQUES DE COMMERCE

Le présent Contrat ne vous concède aucun droit sur les marques dont Acer (ou ses donneurs de licence) est (sont) titulaire (s). RENONCIATION A LA GARANTIE

DANS LA LIMITE DU DROIT APPLICABLE, ACER, SES DONNEURS DE LICENCE OU FOURNISSEURS FOURNISSENT LE LOGICIEL « EN L'ETAT » ET SANS AUCUNE GARANTIE QUELCONQUE, NOTAMMENT QUE LE LOGICIEL SERA EXEMPT D'ERREURS ET/OU DE VIRUS. ACER, SES DONNEURS DE LICENCE OU FOURNISSEURS NE SAURAIENT EN OUTRE GARANTIR AU TITRE DES PRESENTES QUE LE LOGICIEL ET/OU LES SERVICES DE SUPPORT (QU'ILS SOIENT FOURNIS OU NON) DONNERONT DES REPONSES ET DES RESULTATS EXACTS ET/OU EXHAUSTIFS OU QU'ILS SERONT CONFORMES AUX REGLES DE L'ART. ACER SES DONNEURS DE LICENCE OU FOURNISSEURS NE SAURAIENT DAVANTAGE GARANTIR AU TITRE DES PRESENTES QUE LE LOGICIEL EST CONFORME A LA DESCRIPTION DONNEE OU QU'IL N'EST PAS CONTREFAISANT.

#### EXCLUSION DES DOMMAGES INDIRECTS

DANS LA LIMITE DU DROIT APPLICABLE, ACER, SES DONNEURS DE LICENCE OU FOURNISSEURS NE SERONT EN AUCUN CAS TENUS RESPONSABLES DES DOMMAGES INDIRECTS, QUELS QU'ILS SOIENT, ET RESULTANT NOTAMMENT DU MANQUE A GAGNER, DES PERTES D'INFORMATIONS CONFIDENTIELLES OU AUTRES, D'INTERRUPTIONS D'ACTIVITE, DU NON-RESPECT D'UNE OBLIGATION, Y COMPRIS DE MOYEN, ET DE TOUTE AUTRE PERTE PECUNIAIRE OU AUTRE RESULTANT OU LIEE, DE QUELQUE MANIERE QUE CE SOIT, A L'UTILISATION OU A L'INCAPACITE D'UTILISER LE LOGICIEL, A LA FOURNITURE OU LA DEFAILLANCE QUANT A LA FOURNITURE DES SERVICES DE SUPPORT OU AUTRE EN VERTU OU DANS LE CADRE DE TOUTE DISPOSITION DU PRESENT CONTRAT, MEME EN CAS DE FAUTE ET MEME SI ACER, SES DONNEURS DE LICENCE OU FOURNISSEURS ONT ETE INFORMES DE L'EVENTUALITE DE TELS DOMMAGES. DANS LA MESURE OU L'EXCLUSION DES DOMMAGES INDIRECTS TELS QUE DEFINIS CI-DESSUS NE SERAIT PAS APPLICABLE EN VERTU DE LA LOI APPLICABLE, LA LIMITATION CI-DESSUS EST REPUTEE NON ECRITE.

#### LIMITATION DE RESPONSABILITE

QUELS QUE SOIENT LES DOMMAGES QUE VOUS POURRIEZ SUBIR ET QUEL QU'EN SOIT LE FONDEMENT (Y COMPRIS, NOTAMMENT, TOUS LES DOMMAGES SUSMENTIONNES), LA RESPONSABILITE GLOBALE D'ACER, SES DONNEURS DE LICENCE OU FOURNISSEURS AU TITRE DU PRESENT CONTRAT SE LIMITERA AU MONTANT TOTAL QUE VOUS AUREZ PAYE POUR LE LOGICIEL. LES LIMITATIONS ET EXCLUSIONS EXPOSEES CI-DESSUS (Y COMPRIS LES EXCLUSIONS DE GARANTIES ET DE DOMMAGES) S'APPLIQUENT DANS LA LIMITE PREVUE PAR LA LOI APPLICABLE.

#### **TERMINAISON**

Sans préjudice de tous autres droits, Acer pourra résilier immédiatement et de plein droit le présent Contrat, sans préavis, si vous ne respectez pas l'une quelconque de ses dispositions.

Dans cette hypothèse, vous devez :

- 1. Cesser toute utilisation du Logiciel ;
- 2. Détruire ou retourner à Acer l'exemplaire original et toutes les copies du Logiciel ; et
- 3. Supprimer le Logiciel des téléphones sur lesquels il a été installé.

Toutes les exclusions de garantie et limitations de responsabilité prévues au présent Contrat resteront en vigueur après la résiliation des présentes.

#### GÉNÉRAL

Le présent Contrat constitue l'intégralité de l'accord entre vous-même et Acer avec égard à la présente licence de Logiciel. Il annule et remplace tous accords, communications, propositions et déclarations antérieurs intervenus entre les parties. Il prévaut sur toutes dispositions contradictoires ou supplémentaires figurant dans tout devis, commande, accusé de réception ou communication similaire. Le présent Contrat ne pourra être modifié que par un document écrit dûment signé par les deux parties. Si une disposition quelconque du présent Contrat est déclarée contraire à la loi par un tribunal compétent, ladite disposition s'appliquera dans la mesure du possible et les autres dispositions des présentes resteront en vigueur et conserveront toute leur portée.

#### DISPOSITIONS ADDITIONNELLES RELATIVES AUX LOGICIELS TIERS

Les logiciels fournis au titre des présentes par les fournisseurs ou donneurs de licence de Acer (les « Logiciels Tiers ») sont mis à votre disposition exclusivement pour votre utilisation personnelle et à des fins non commerciales. Il est interdit d'utiliser les Logiciels Tiers d'une manière susceptible d'entraver ou surcharger les services fournis par les fournisseurs et donneurs de licence de Acer (les « Services Tiers ») ou de nuire à ces Services Tiers. Il est également interdit d'utiliser les Logiciels Tiers d'une manière qui pourrait interférer avec la jouissance ou l'utilisation des Services Tiers par une autre personne ou avec les services et produits des donneurs de licence des fournisseurs de Services Tiers ou Logiciels Tiers. Votre utilisation des Logiciels Tiers et des Services Tiers est également régie par des conditions d'utilisation et règlements que vous pouvez consulter via notre site web.

#### Politique de confidentialité

Durant l'enregistrement, il vous sera demandé de soumettre certaines informations à Acer. Veuillez consultez la politique de confidentialité d'Acer sur http://www.acer.com ou votre site Web Acer local.

## <span id="page-6-1"></span><span id="page-6-0"></span>Caractéristiques et fonctions

Votre nouveau Smartphone vous donne accès en toute simplicité à une multitude de fonctions multimédia et de divertissement évoluées. Vous pouvez :

- Accéder à vos emails de façon nomade.
- Vous connecter à l'Internet haut débit via HSDPA (7.2 Mbps), HSUPA (2 Mbps) ou Wi-Fi.
- Rester en contact avec vos amis via vos applications de contact et de réseautage social.

## <span id="page-6-2"></span>Enregistrement de votre appareil

Lors de la première utilisation de votre appareil, il est recommandé de procéder à son enregistrement. Vous pourrez alors bénéficier d'avantages utiles tels que :

- Une assistance plus rapide de la part de nos représentants.
- Le statut de membre de la communauté Acer : pour recevoir des promotions et prendre part à des enquêtes de satisfaction.
- Etre tenu informé de toute l'actualité d'Acer.

Dépêchez-vous et enregistrez votre appareil car d'autres avantages vous attendent !

### Comment enregistrer votre appareil

Pour enregistrer votre produit Acer, veuillez vous rendre sur le site mobile.acer.com/. Cliquez sur S'ENREGISTRER et suivez les instructions qui s'affichent.

Vous pouvez également vous enregistrer directement depuis votre Smartphone en touchant l'icône Enregistrement.

Une fois l'enregistrement de votre produit effectué, nous vous enverrons un email de confirmation contenant des informations importantes à conserver en lieu sûr.

## <span id="page-7-1"></span><span id="page-7-0"></span>Déballage de votre Smartphone

Votre nouveau Smartphone est livré dans une boîte de protection. Ouvrez gentiment la boîte et sortez le contenu. Si un des composants suivants manque ou est endommagé, contactez immédiatement le revendeur :

- Acer Liquid Z110 Smartphone
- Batterie
- Guide de démarrage rapide
- Câble USB
- Adaptateur secteur
- Carte microSD

## <span id="page-7-2"></span>Présentation de votre Smartphone

#### Vues

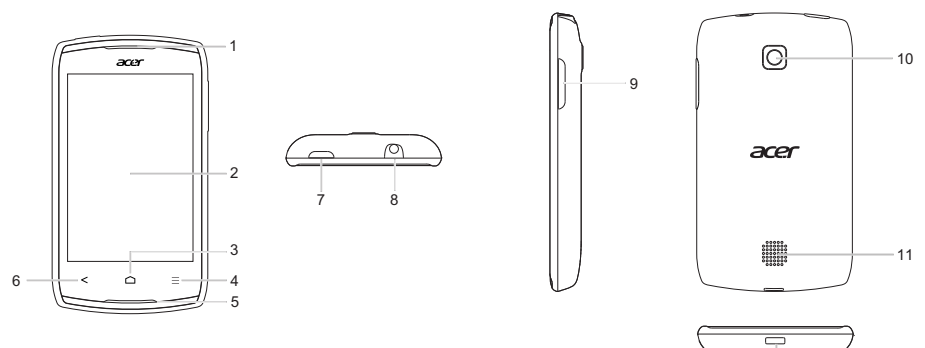

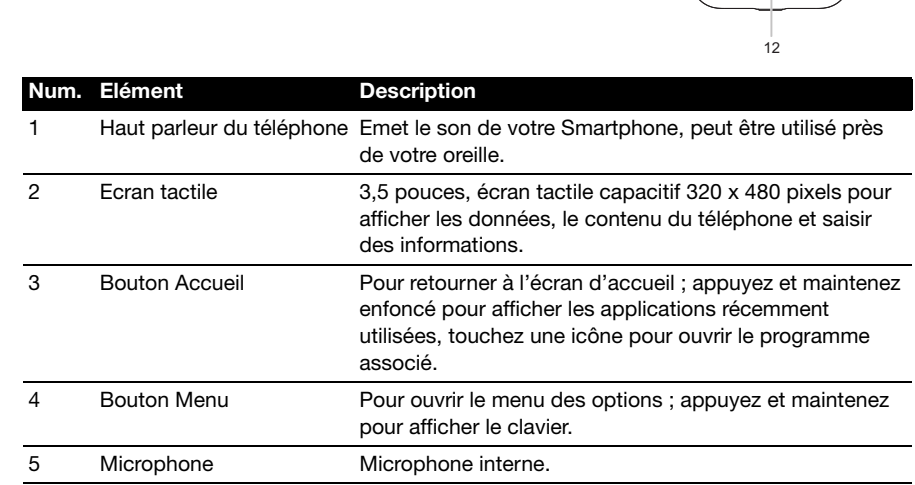

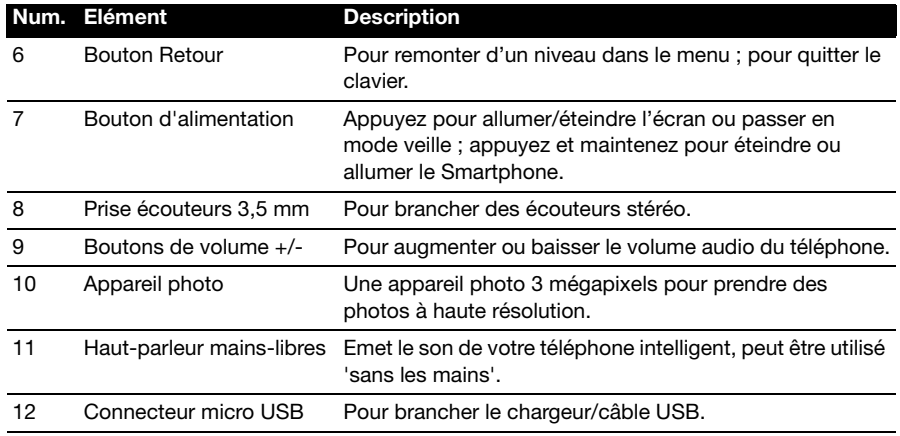

## <span id="page-8-0"></span>Installer ou retirer la batterie

Votre Smartphone utilise une batterie interchangeable pour fournir l'alimentation. Elle est emballée séparément de votre Smartphone et doit être installée et chargée avant d'utiliser le Smartphone.

### <span id="page-8-1"></span>Installer la batterie

Insérez votre ongle dans la découpe entre le couvercle du compartiment de la batterie et le téléphone. Détachez le couvercle et enlevez le couvercle de la batterie.

Placez la batterie dans son compartiment, alignez les connecteurs de la batterie avec ceux en bas du compartiment.

Alignez les onglets sur le couvercle dans les fentes sur le téléphone. Appuyez doucement le couvercle jusqu'à ce qu'il referme en place.

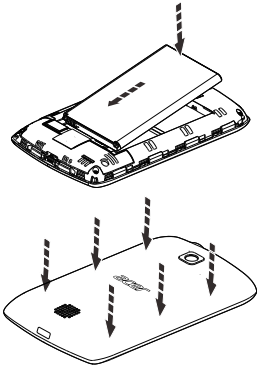

AVERTISSEMENT : RISQUE D'EXPLOSION SI LA BATTERIE EST REMPLACÉE PAR UNE BATTERIE D'UN TYPE DIFFÉRENT. METTEZ LES BATTERIES USAGÉES AU REBUT EN RESPECTANT LES INSTRUCTIONS.

## <span id="page-9-3"></span>Charger la batterie

Lors de la première utilisation, vous devez charger votre Smartphone pendant huit heures. Après cela, vous pouvez recharger la batterie si nécessaire.

Branchez le cordon de l'adaptateur secteur sur le connecteur micro USB de votre Smartphone.

### <span id="page-9-1"></span>Retirer la batterie

Ouvrez le compartiment de la batterie comme indiqué dans ["Installer la batterie" à](#page-8-1)  [la page 9](#page-8-1). Retirez la batterie de son compartiment en utilisant le clip situé en haut de la batterie.

<span id="page-9-2"></span>Remettez le couvercle du compartiment de la batterie comme décrit ci-dessus.

## <span id="page-9-0"></span>Installer une carte SIM ou microSD

Pour profiter pleinement de toutes les capacités de téléphonie de votre Smartphone, vous devez insérer une ou deux carte(s) SIM. Le logement de la carte SIM est situé en bas du compartiment de la batterie.

De plus, vous souhaitez peut-être augmenter le stockage de votre Smartphone en insérant une carte microSD dans le logement prévu. Il se trouve à côté du logement de la carte SIM.

- 1. Éteignez le téléphone en appuyant et maintenant le bouton d'alimentation.
- 2. Ouvrez le couvercle et retirez la batterie comme décrit dans ["Retirer la batterie" à la page 10](#page-9-1).
- 3. Insérez la carte SIM ou microSD comme illustré.
- 4. Remettez la batterie et le couvercle en place.

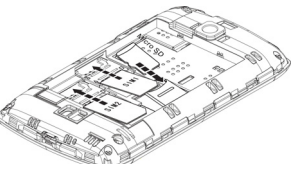

Remarque : Assurez-vous que la carte microSD est insérée entièrement dans le logement de carte.

## Verrouillage de carte SIM

Votre Smartphone peut être muni d'une fonction de verrouillage de la carte SIM, c.-à-d. que vous ne pourrez utiliser que la carte SIM fournie par votre opérateur.

Pour annuler le verrouillage de la carte SIM, contactez votre opérateur.

## <span id="page-10-1"></span><span id="page-10-0"></span>Première mise en marche

Pour allumer votre Smartphone la première fois, appuyez pendant plusieurs secondes sur le bouton d'alimentation jusqu'à ce que l'écran s'allume. Il vous sera demandé de configurer certains paramètres avant de pouvoir utiliser Smartphone.

Suivez les instructions à l'écran pour terminer la configuration.

## Se connecter à ou créer un compte Google

Si vous avez accès à Internet, votre Smartphone vous permet de synchroniser les informations avec un compte Google.

Au cours du processus de démarrage, vous pouvez de créer ou vous connecter à votre compte, qui sera utilisé pour synchroniser votre liste de contacts, votre messagerie, l'agenda et autres informations. Si vous ne possédez pas encore l'accès Internet, ou que vous ne voulez pas utiliser cette fonction, appuyez sur Ignorer.

## Créer plusieurs comptes Google

Vous pouvez facilement créer et accéder à plusieurs comptes Google. Appuyez sur Paramètres > Comptes & Synchro > Ajouter un compte.

### Entrer votre code PIN

Lorsque vous installez une carte SIM la première fois, il peut être nécessaire d'entrer un code PIN en utilisant le clavier numérique à l'écran.

------------------------------Important : Suivant vos réglages, il peut vous être demandé d'entrer votre code PIN à chaque fois que vous activez la fonction du téléphone.

## Activer une nouvelle carte SIM

Si vous utilisez votre carte SIM pour la première fois, elle aura besoin d'être activée. Contactez l'opérateur de votre réseau pour plus de détails sur ceci.

## <span id="page-10-2"></span>Verrouiller votre Smartphone

Si vous n'allez pas utiliser votre Smartphone pendant un moment, appuyez brièvement sur le bouton d'alimentation pour verrouiller l'accès. Cela économise l'énergie et assure que votre Smartphone n'utilise pas un service de manière non intentionnelle. Votre Smartphone se verrouillera automatiquement s'il n'est pas utilisé pendant une minute.

## Réveiller votre Smartphone

Si l'écran est éteint et que le Smartphone ne réagit pas à un appui sur l'écran ou le bouton du panneau avant, alors il a été verrouillé et est en mode veille.

Appuyez le bouton d'alimentation pour réveiller votre Smartphone. Votre Smartphone affiche l'écran des Widgets. Déverrouillez votre Smartphone en faisant glisser l'écran vers le haut ou vers la droite.

Par mesure de sécurité supplémentaire, vous pouvez définir un schéma de déverrouillage, un ensemble de points qui doivent être appuyés dans le bon ordre pour accéder au téléphone. Appuyez sur Paramètres > Sécurité > Verrouillage de l'écran.

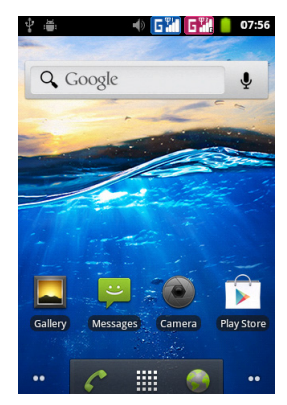

. . . . . . . . . . . . . Remarque : Si vous oubliez votre schéma de déverrouillage, veuillez consulter "Schéma [de déverrouillage" à la page 41](#page-40-2).

## <span id="page-11-0"></span>Utiliser l'écran tactile

Votre Smartphone utilise un écran tactile pour sélectionner les éléments et entrer les informations. Utilisez votre doigt pour appuyer sur l'écran.

Appuyer : Touchez l'écran une fois pour ouvrir les éléments et sélectionner les options.

Glisser : Maintenez votre doigt sur l'écran et faites-le glisser sur l'écran pour sélectionner du texte ou des images.

Appuyer et maintenir : Appuyez et maintenez sur un élément pour afficher une liste d'actions disponibles pour cet élément. Appuyez sur l'action que vous voulez exécuter dans le menu contextuel qui s'affiche.

Défiler : Pour défiler vers le haut et le bas de l'écran, faites glisser votre doigt vers le haut ou le bas de l'écran dans la direction vers laquelle vous voulez défiler.

## Clavier Android

C'est un clavier QWERTY à l'écran standard qui permet d'entrer le texte. Appuyez et maintenez enfoncée une touche numérique en haut pour sélectionner d'autres caractères, tels que des lettres accentuées.

Appuyez sur la touche ?123 pour voir les chiffres et les caractères spéciaux, puis sur la touche ALT pour en voir davantage.

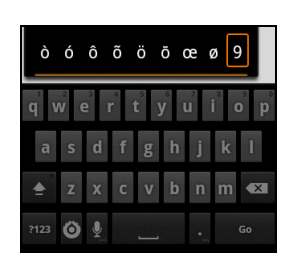

Vous pouvez permuter entre plusieurs langues de saisie

en balayant sur la barre d'espace. La disposition du clavier est modifiée en conséquence. Pour choisir votre langue préférée, touchez Menu > Paramètres > Langue & Saisie > Clavier Android > Langues de saisie.

#### Assistance textuelle

Le clavier Android a diverses fonctionnalités qui vous aident à entrer le texte correct. Touchez Menu > Paramètres > Langue & Saisie > Clavier Android. Vous pourrez alors activer ou désactiver les réglages suivants :

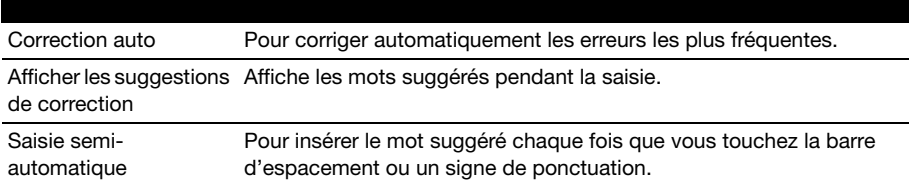

## Swype

Swype est un moyen rapide de saisir du texte. Il vous permet de taper d'un geste continu à travers le clavier de l'écran ; vous créez un mot en le dessinant par des lettres.

Placez votre doigt sur la première lettre du mot et tracez un chemin de lettre en lettre, et ne levez le doigt qu'après la dernière lettre. Swype insèrera les espaces requis.

Swype ajoute généralement une lettre double lorsque nécessaire, mais vous pouvez aider Swype à comprendre que vous voulez une lettre double en griffonnant légèrement ou en effectuant une boucle sur la lettre. Par exemple, pour obtenir le double ll de "hello", griffonnez (ou effectuez une boucle) sur la touche "l".

Lorsqu'il existe plusieurs suggestions pour le mot que vous voulez saisir, Swype affiche une liste de choix de mots. Pour accepter le mot par défaut dans la liste de choix de mots, continuez à tracer avec Swype. Sinon, faites défiler la liste avec votre doigt, et tapez sur le mot de votre choix.

Tapez sur la touche Swype pour activer ou désactiver

la fonction de dessin de mots. Pressez et maintenez enfoncée la touche Swype pour accéder aux paramètres, à l'aide et pour changer de méthode de saisie.

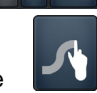

Tapez sur les boutons +!= pour afficher les chiffres et les caractères spéciaux, tapez sur la touche MAJ pour en voir plus.

Les touches supplémentaires varient selon le type de texte saisi, par exemple une touche pour ajouter une émoticône est disponible lors de la saisie d'un message. Comme les autres touches, appuyez et maintenez enfoncée pour d'autres options.

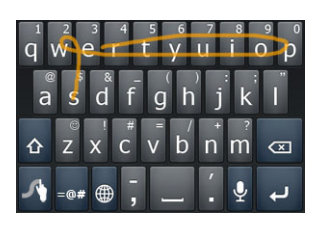

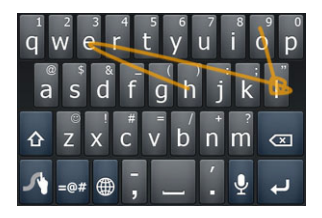

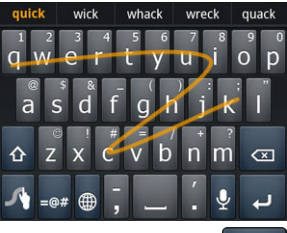

#### Assistance textuelle

Le clavier Swype a diverses fonctionnalités qui vous aident à entrer le texte correct. Dans le menu Application, appuyez sur Paramètres > Langue & Saisie > Swype.

Vous pouvez également presser et maintenir enfoncée la touche Swype . De là, vous pouvez activer ou désactiver ce qui suit :

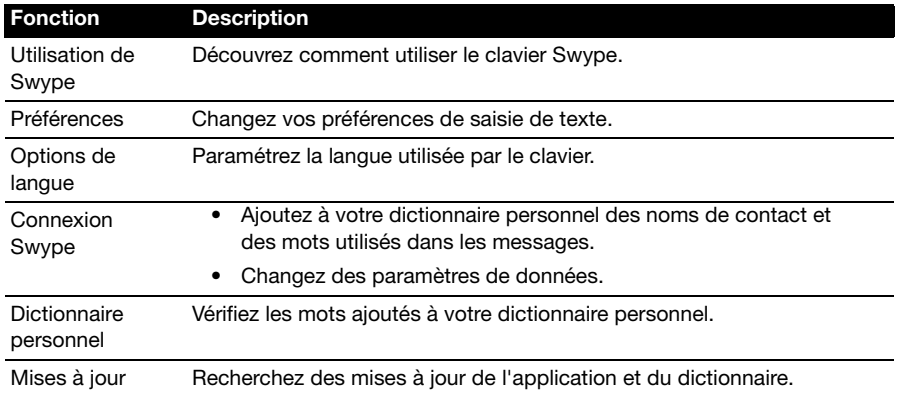

#### Changer le mode de saisie de texte

Pour modifier le mode de saisie, touchez et maintenez une zone de texte. Touchez Mode de saisie, puis sélectionnez votre mode de saisie préféré.

## Texte prédictif

Le clavier Android permet une saisie de texte prédictif. Lorsque vous tapez les lettres d'un mot, une sélection s'affiche au-dessus du clavier qui continue la séquence des lettres tapées, ou s'en rapproche étroitement, compte tenu des erreurs possibles. La liste de mots change après chaque appui de touche. Si le mot requis est affiché, vous pouvez appuyer dessus pour l'insérer dans le texte.

## <span id="page-13-0"></span>L'écran de verrouillage

Lorsque vous démarrez votre Smartphone, ou lorsque vous le réveillez du mode économie d'énergie, l'écran de verrouillage s'affiche. Cet écran protège votre Smartphone contre les utilisations accidentelles.

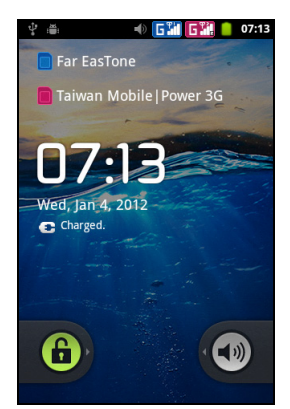

## Applications récentes

Pour accéder aux applications récemment utilisées tout en effectuant une autre opération, touchez et maintenez le bouton Accueil.

## <span id="page-14-0"></span>L'écran d'accueil

Après le redémarrage, votre Smartphone affichera l'écran d'accueil. Cet écran vous permet un accès rapide à de nombreuses fonctions de votre téléphone fréquemment utilisées grâce aux icônes.

En bas de l'écran se trouve le dock des applications qui affiche les applications par défaut. Appuyez sur une icône pour ouvrir l'application. Touchez pour ouvrir le menu des applications.

## L'écran d'accueil étendu

L'écran d'accueil s'étend des deux côtés de l'écran, vous donnant plus de place pour ajouter des icônes, widgets

ou fonctionnalités. Pour afficher l'écran des widgets étendu, faites glisser votre doigt vers la gauche ou la droite.

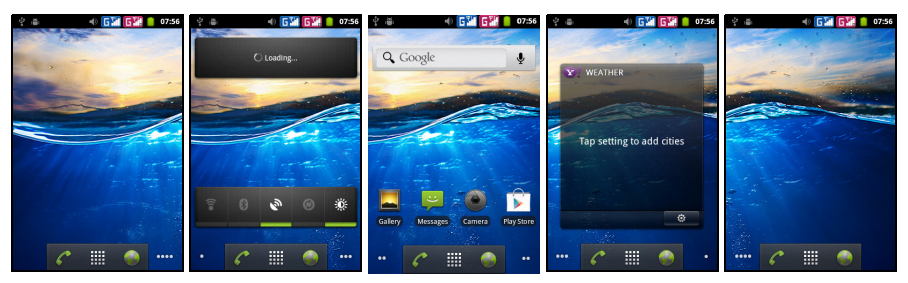

#### Ajouter ou supprimer des icônes

Vous pouvez choisir d'afficher vos applications favorites sur l'écran d'accueil. Appuyez et maintenez sur une icône sur le menu Applications pour la copier sur l'écran d'accueil. Pour supprimer une icône de l'écran Accueil, touchez-la et faitesla glisser depuis l'écran Accueil vers l'onglet Corbeille qui s'affiche au bas de l'écran.

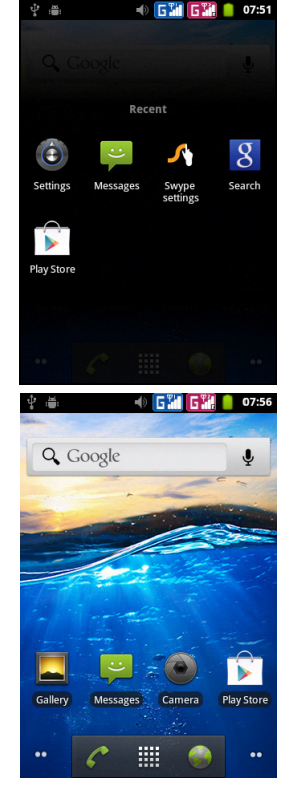

### Ajouter ou supprimer des raccourcis ou des widgets

Pour ajouter des raccourcis ou des widgets, appuyez sur le bouton Menu depuis l'écran Accueil, puis touchez Ajouter, ou touchez et maintenez n'importe quel endroit de l'écran Accueil pour ouvrir le menu Ajouter à l'écran Accueil.

Touchez **Raccourcis** pour ouvrir une liste des liens d'accès rapide aux applications et aux réglages que vous pouvez ajouter à votre écran d'accueil.

Touchez **Widgets** pour ouvrir une liste des petites applications que vous pouvez ajouter à votre écran d'accueil. Les Widgets sont des applications pratiques que vous pouvez ajouter à votre écran d'accueil pour afficher diverses informations.

Vous pouvez également ajouter des dossiers à votre écran d'accueil. Des dossiers prédéfinis sont disponibles immédiatement, ou vous pouvez ajouter un Nouveau dossier. Celui-ci sera placé sur votre écran d'accueil et s'appellera Dossier. Pour changer le nom du dossier, touchez-le pour l'ouvrir. Touchez et maintenez la barre d'intitulé en haut de la fenêtre du dossier pour faire s'afficher une boîte de dialogue qui vous permet de renommer le dossier.

Touchez **Papier peint** pour changer de papier peint. Vous pouvez choisir une des images stockées dans la Galerie, ou un fond d'écran Live comportant des arrière-plans animés ou interactifs, ou un fond d'écran standard.

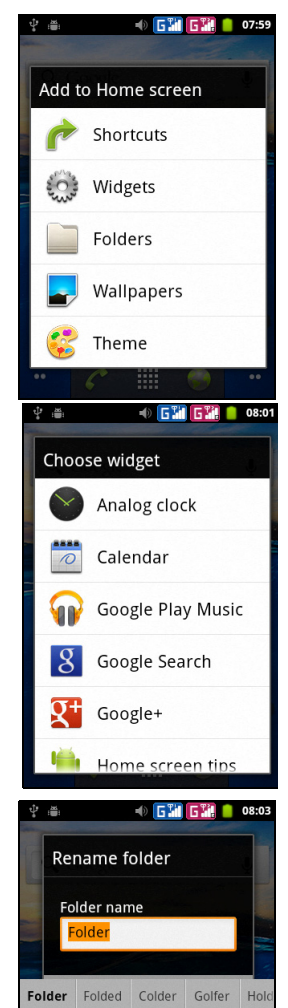

qwertyuiop asdfghj

 $z \times c \times b \times m$ 

⇧

k ı

 $\infty$ 

#### Multi-tâches

Vous pouvez ouvrir plusieurs applications en même temps. Pour ouvrir une nouvelle application, appuyez sur le bouton Accueil pour retourner à l'écran Accueil, puis lancez la nouvelle application.

Pour afficher vos applications actives, appuyez et maintenez enfoncé le bouton Accueil. Touchez ensuite l'icône de votre choix pour accéder à l'application.

Astuce : Pour prolonger l'autonomie de la batterie, il est préférable de fermer une application lorsque vous avez fini de l'utiliser. Faites cela soit en appuyant sur la touche Précédent ou le bouton Menu et en sélectionnant Quitter (si disponible).

### Menu des applications

Le menu des applications affiche des groupes d'applications par série sur plusieurs pages.

Le nombre de pages est indiqué au bas de l'écran. Faites glisser le menu vers la gauche ou vers la droite pour parcourir les pages.

Touchez et maintenez une icône pour la déplacer ou la supprimer ; vous pouvez modifier l'ordre des icônes ou réorganiser les pages selon vos besoins. Faites glisser une icône vers le bord de l'écran, ou l'un des numéros de page, pour modifier la page.

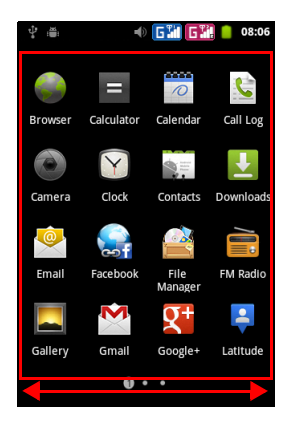

## Zone de notification

La Zone de notification se trouve en haut de l'écran.

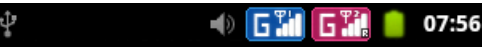

Cette zone contient diverses icônes pour vous informer de l'état de votre téléphone. La gauche de la Zone de notification affiche des icônes d'événements qui indiquent un nouvel événement (comme un nouveau message). Les icônes sur le côté droit de l'écran indiquent la force du signal, la connexion, l'état de la batterie et l'heure.

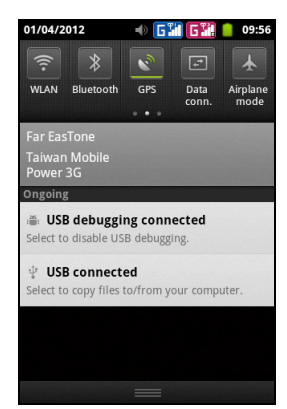

Faites glisser la Zone de notification vers le bas de l'écran, ou touchez cette zone pour afficher davantage d'informations sur les nouveaux évènements. Vous pouvez également utiliser le glisseur pour passer d'une page à une autre.

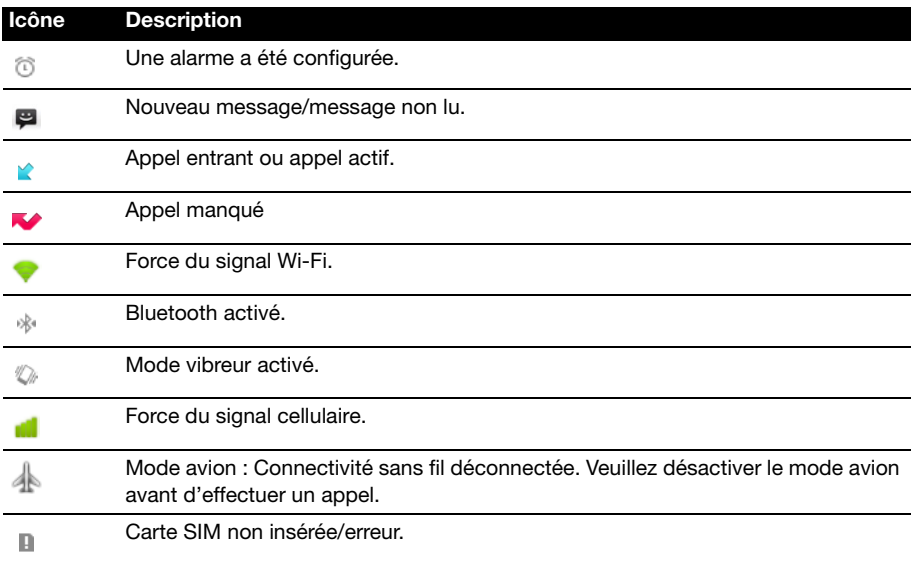

## <span id="page-18-1"></span><span id="page-18-0"></span>Gérer vos contacts

Votre Smartphone possède un répertoire vous permettant d'enregistrer les contacts soit sur la mémoire interne, soit sur votre carte SIM.

Touchez Contacts depuis l'écran Accueil ou touchez l'onglet Contacts depuis le composeur pour afficher vos contacts.

Si vous n'avez pas de contact stockés sur votre téléphone, vous pouvez importer les contacts de votre compte Google, ajouter un nouveau contact ou importer des

contacts depuis votre carte SIM ou carte SD. Touchez  $\pm$  pour ajouter un contact,

**Q** pour rechercher un contact, ou appuyez sur le bouton Menu pour ouvrir le menu.

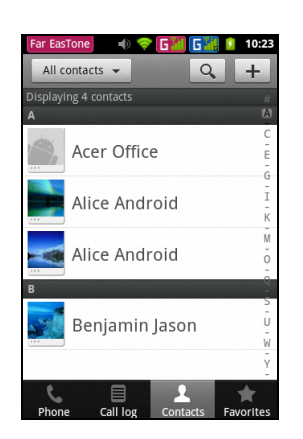

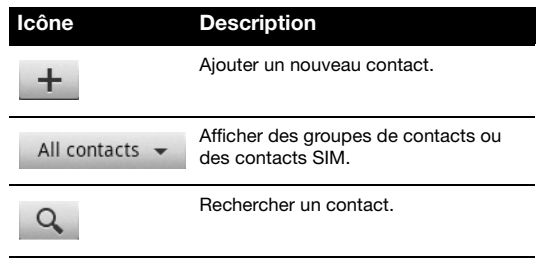

### <span id="page-18-2"></span>Ajouter un contact

Touchez Nouveau contact pour ajouter un nouveau contact. Vous pouvez également numériser le code barres du profil d'une personne pour ajouter la personne à votre liste de contacts ou groupe.

Pour créer un contact, vous devrez saisir :

- Son prénom et son nom.
- Son numéro de téléphone.
- Son adresse email.
- Adresses IM.
- Son adresse postale.

Vous pourrez également :

• Saisir des informations telles que l'organisation à laquelle appartient le contact.

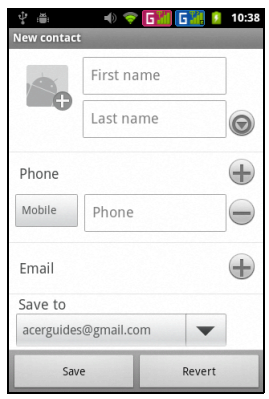

- Ajouter des notes personnelles sur le contact.
- Saisir un surnom.
- Lien vers un site Web.
- Affecter le contact à un groupe.
- Affecter une sonnerie spécifique.
- Réacheminer les appels du contact vers la messagerie vocale.

Pour affecter une image à votre contact, appuyez sur la silhouette et choisissez si vous prenez une photo ou sélectionnez une image dans la galerie d'images de votre Smartphone.

 $\circledR$  . . . . . . . . . . . . . . . Astuce : Vous pouvez également créer un contact à partir d'un appel reçu ou effectué, reportez-vous à ["Enregistrer un numéro appelé dans les contacts" à la page 22](#page-21-1).

<span id="page-20-0"></span>Ce chapitre vous montre comment effectuer des appels téléphoniques, et les différentes options qui s'offrent à vous pour votre appel.

## <span id="page-20-1"></span>Avant de faire un appel

Vérifiez que la fonction téléphone est activée avant d'effectuer un appel. Vous pouvez confirmer l'état du téléphone avec l'icône sur le côté droit de la Zone de notification.

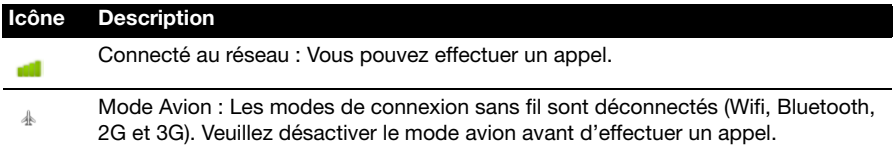

## <span id="page-20-2"></span>Faire un appel

 $(1)$ ...... Remarque : La fonction du téléphone doit être activée avant de pouvoir effectuer l'appel.

- 1. Depuis l'écran d'accueil, appuyez sur Téléphone pour ouvrir le clavier numérique à l'écran.
- 2. Entrez le numéro que vous souhaitez appeler.
- 3. Appuyez sur **Qu** pour effectuer l'appel.
- 4. Pour terminer l'appel, appuyez sur Terminer.

### Appeler un numéro international

Lorsque vous appelez des numéros internationaux, il n'est pas nécessaire d'entrer le préfixe d'appel international ('00' etc) avant l'indicatif du pays. Il suffit d'appuyer et de maintenir 0+ sur le pavé numérique à l'écran jusqu'à ce que + apparaisse à l'écran.

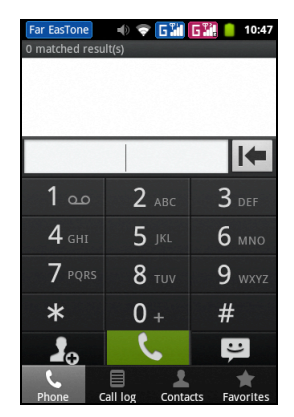

Attention : Les tarifs des appels internationaux varie grandement en fonction du pays que vous appelez et de votre fournisseur de réseau. Nous vous recommandons de vérifier les tarifs auprès de votre fournisseur de réseau, pour éviter des factures énormes. Si vous utilisez votre Smartphone à l'étranger, des frais d'itinérance s'appliqueront également. Consultez votre fournisseur de réseau pour les frais de roaming dans le pays que vous allez visiter avant de partir.

### Recherche futée

La recherche futée vous permet de trouver rapidement un contact à l'aide du clavier du téléphone. Lorsque vous saisissez un numéro, et à condition qu'il soit déjà enregistré, le système trouvera automatiquement les contacts correspondants et les affichera dans une liste au-dessus du clavier. De plus, plutôt que de

composer un numéro de téléphone, vous pouvez saisir le nom du contact à l'aide des lettres du texte prédictif (2 pour 'a', 'b' ou 'c' ; 3 pour 'd', 'e' ou 'f' etc.). Si les lettres saisies correspondent au nom d'un contact, celui-ci s'affichera.

Si le contact dont vous avez besoin s'affiche, touchez simplement son nom pour passer l'appel.

## Appeler un numéro depuis le Journal d'appel

Votre historique des appels peut être affiché en appuyant sur l'onglet Journal d'appel. Il affiche les appels récents reçus, composés et manqués.

Touchez un numéro pour rappeler. Pour afficher les détails de l'appel, touchez ... Vous pouvez également touchez et maintenir un numéro pour ouvrir le menu et accéder à d'autres options : Appeler <le numéro> ; Editer numéro avant d'appeler; Envoyer un message; Ajouter aux contacts ou Supprimer du journal des appels.

## <span id="page-21-1"></span>Enregistrer un numéro appelé dans les contacts

Vous pouvez enregistrer un numéro que vous avez appelé dans vos contacts pour une utilisation au futur.

- 1. Touchez Journal des appels depuis l'application téléphone, ou touchez Contacts depuis l'écran Accueil pour afficher vos contacts.
- 2. Sélectionnez un numéro dans le Journal des appels, puis touchez Ajouter aux contacts.

## Appeler l'un de vos contacts

- 1. Touchez l'onglet Contacts sur le clavier virtuel, ou Contacts depuis l'écran Accueil pour afficher vos contacts.
- 2. Touchez un contact. Une boîte de dialogue s'ouvre et vous demande si vous souhaitez Afficher le contact, Appeler le contact, Envoyer un message, Editer le contact, Faire suivre le contact ou Supprimer le contact.

## Numérotation rapide

Vous pouvez associer un contact à une touche de numérotation rapide du clavier du téléphone. Ouvrez l'onglet Téléphone, puis touchez et maintenez n'importe quel numéro de 2 à 9 (1 étant réservé au service de messagerie vocale).

Sélectionnez OK, puis sélectionnez un contact dans la liste. Si le contact possède plus d'un numéro de téléphone, sélectionnez le numéro à utiliser.

Si la touche utilisée est déjà associée à un contact, une petite image de contact s'affiche pour vous le signaler. Pour lancer la numérotation rapide, touchez et maintenez le numéro associé.

Si vous souhaitez supprimer ou modifier une touche de numérotation rapide, touchez Menu et sélectionnez Numérotation rapide. Touchez l'un des numéros pour supprimer ou modifier le numéro de téléphone qui y est associé.

## <span id="page-21-0"></span>L'écran d'appel audio

Une fois le numéro composé, l'écran appel vocal apparaît ; il affiche le numéro/ contact que vous appelez, la durée de l'appel et l'onglet clavier.

## Répondre à ou refuser un appel

Lorsque vous avez un appel entrant, le numéro sera affiché à l'écran. Pour accepter ou refuser un appel, touchez le bouton correspondant.

### Terminer un appel

Pour terminer un appel, appuyez sur Terminer depuis l'écran de l'appel vocal.

## <span id="page-22-0"></span>Options d'appel vocal

## Utilisation du haut-parleur

La fonction haut-parleur vous permet de passer des appels sans tenir votre Smartphone. La fonction mains-libres est particulièrement utile en cas de multiplicité des tâches.

Pour activer le haut-parleur, touchez **Haut-parleur**. Touchez une nouvelle fois Haut-parleur pour désactiver le haut-parleur.

## Accéder au clavier

Pour accéder au clavier lorsqu'un appel est en cours, touchez l'icône du clavier de

numérotation . Touchez Retour pour revenir à l'écran appel vocal.

## Accéder à votre répertoire

Pour accéder à votre répertoire lorsqu'un appel est en cours, touchez Contacts **.** 

## Couper le son d'un appel

Pour couper le son d'un appel, touchez Muet sur l'écran appel vocal pour désactiver le microphone. Touchez une nouvelle fois Muet pour rétablir le microphone.

## Placer un appel en attente

Pour placer un appel en attente, touchez Attente ...... Pour prendre à l'appel, touchez Annuler attente.

## Conférences téléphoniques

Si vous avez un appel en attente et un autre en ligne, vous pouvez combiner les deux appels pour faire une conférence téléphonique.

Une fois le premier appel établi, touchez Ajouter un appel **primier** pour ajouter un deuxième appel. Lorsque les deux appels sont établis, touchez Réunir les appels

**A** pour commencer une conférence téléphonique.

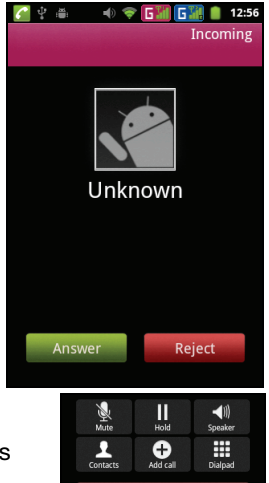

## Afficher les appels manqués

Les appels manqués sont affichés par l'indicateur d'appel dans la zone de Notification avec l'icône .

Vous pouvez également afficher les appels manqués dans la zone de notification.

- 1. Ouvrez la liste des notifications en appuyant sur la Zone de notification pour afficher les détails des appels manqués.
- 2. Sélectionnez l'appel dans la liste pour accéder au Journal des appels.

Vous pouvez enregistrer les numéros de téléphones dans votre liste de contacts depuis les Appels. Veuillez consulter ["Ajouter un contact" à la page 19](#page-18-2) pour plus de détails.

## <span id="page-24-0"></span>**Messagerie**

Ce chapitre montre comment configurer et utiliser les fonctions Messages du téléphone, Messages sociaux et Événements sociaux de votre Smartphone.

Tous les messages SMS et MMS sont accessibles à partir de la Messagerie. La messagerie organise automatiquement les messages reçus et envoyés en fils de discussion.

Pour accéder aux messages, touchez Messagerie dans le menu des applications.

## <span id="page-24-1"></span>Créer un nouveau message

Vous pouvez utiliser votre téléphone pour composer des messages du téléphone (SMS et MMS).

Touchez Composer un nouveau message pour saisir votre texte.

Touchez le bouton Menu et sélectionnez Contacts, ou saisissez le numéro de téléphone ou le nom du destinataire dans le champ À. Les contacts suggérés seront affichés dans une liste déroulante en dessous du champ de texte. Pour sélectionner un contact a suggéré, appuyez sur le nom du contact. Vous pouvez également sélectionner un contact.

Une fois entré le destinataire, entrez votre message dans la zone de texte marquée Saisissez votre texte.

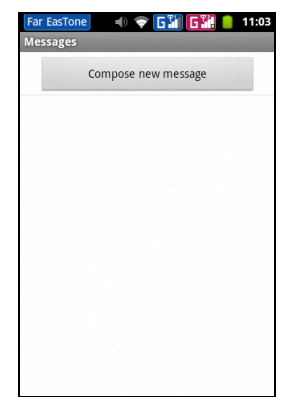

Remarque : Les messages SMS peuvent comporter jusqu'à 160 caractères. Si votre message a plus de 160 caractères, il sera envoyé en plusieurs messages liés. La plupart des téléphones rejoindront automatiquement les messages liés pour présenter au destinataire un long message unique, cependant, certains téléphones plus anciens n'ont pas cette capacité.

Appuyez sur le bouton Menu pour afficher les options disponibles lors de la création d'un nouveau message. Les options varient selon le statut du message.

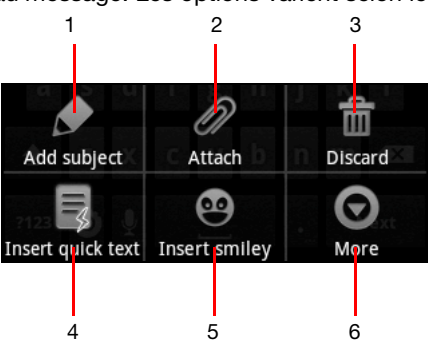

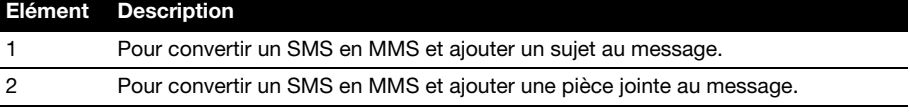

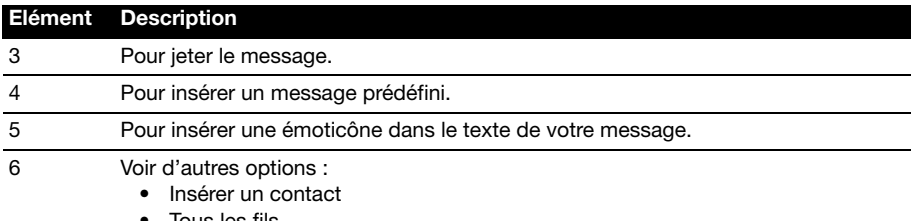

Tous les fils

## <span id="page-25-0"></span>Répondre à un message

Quand un nouveau SMS arrive, une icône de message apparaît dans la Zone de notification et l'icône de message en haut du téléphone s'allume.

Appuyez sur Messagerie sur l'écran d'accueil pour afficher la liste des messages ou développer la Zone de notification pour voir un résumé du message. Appuyez sur le résumé pour ouvrir la liste des messages.

Pour répondre à un message SMS ou MMS, ouvrez le message dans la liste des messages. Entrez votre texte dans la zone de texte marquée Saisissez votre texte. Appuyez sur le bouton Menu pour voir les options disponibles.

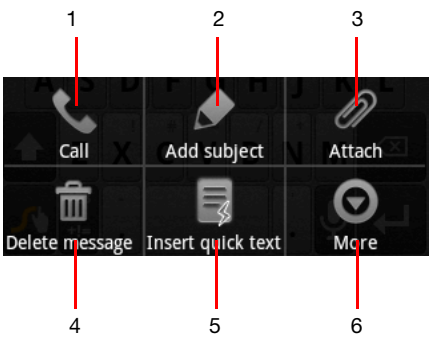

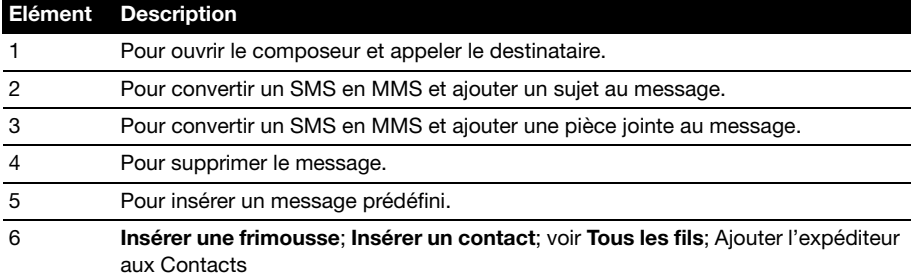

## <span id="page-26-0"></span>Messages MMS

Les messages MMS sont similaires aux messages SMS mais vous permettent d'inclure en plus des fichiers multimédia comme des photos, des sons ou des clips vidéo. Chaque message MMS peut avoir une taille de jusqu'à 300Ko.

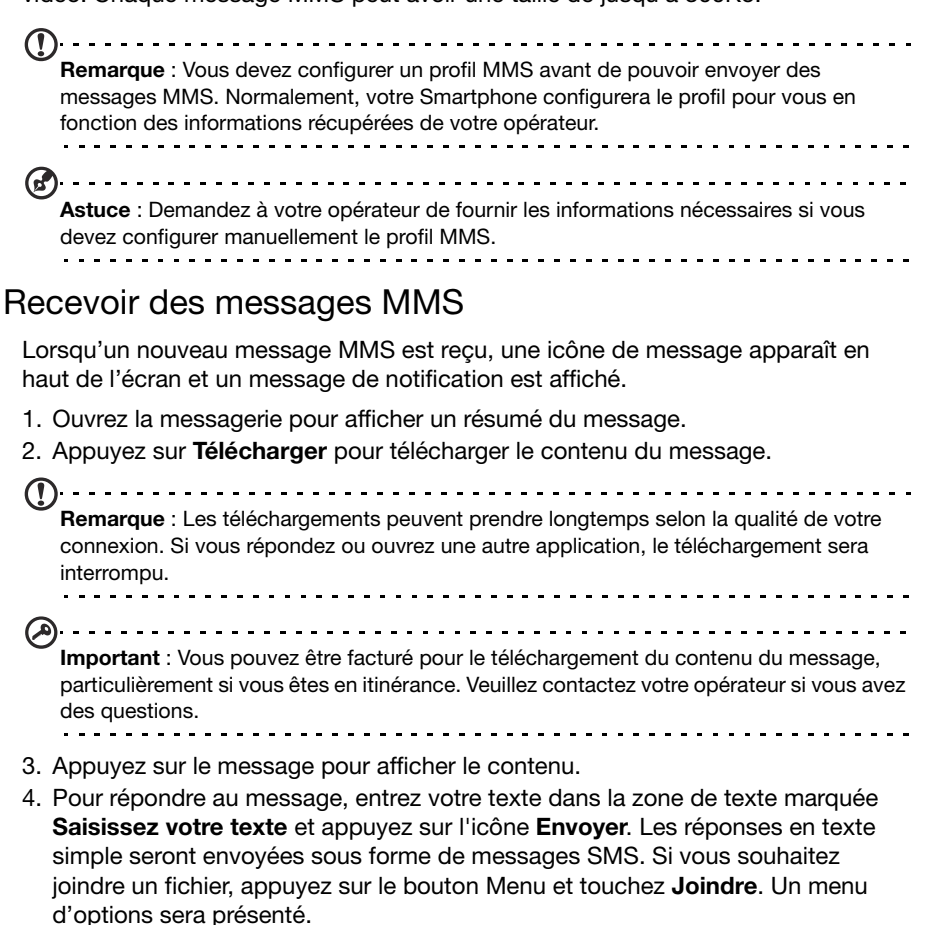

5. Une fois votre message composé, appuyez sur le bouton Menu et touchez Envoyer.

## <span id="page-27-1"></span><span id="page-27-0"></span>Naviguer sur Internet

Afin de naviguer sur Internet avec votre Smartphone, vous devez être connecté à un réseau de données (3G) ou sans fil.

#### Utiliser le navigateur

Appuyez sur Navigateur sur l'écran d'accueil pour commencer à naviguer. Pour ouvrir un nouveau site Web, appuyez sur la zone d'adresse en haut de la page. Entrez l'adresse de la page Web en utilisant le clavier et appuyez sur Aller.

Pour afficher votre historique de navigation ou les sites les plus fréquemment visités, ouvrez le navigateur puis appuyez et maintenez le bouton retour.

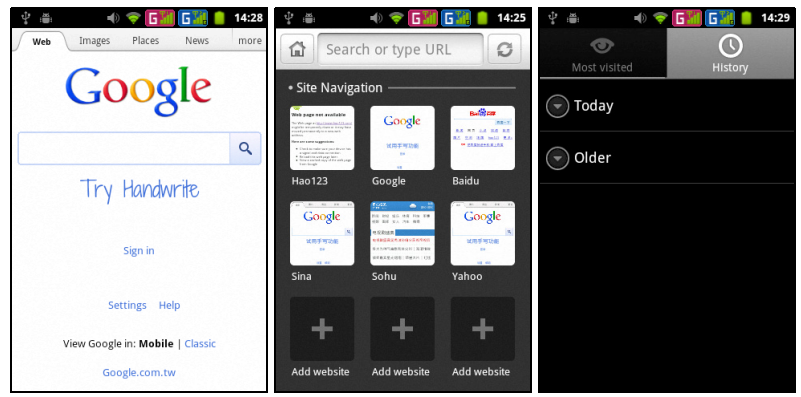

Vous pouvez ouvrir plusieurs pages. Lorsqu'une page est ouverte, appuyez sur le bouton Menu et touchez Windows > Nouvelle fenêtre dans le menu qui s'affiche.

Vous pouvez effectuer un zoom avant ou arrière dans les pages à l'aide de la barre de zoom qui s'affiche lorsque vous touchez l'écran. Touchez et maintenez un élément sur une page pour ouvrir un menu contextuel.n zoom avant ou arrière sur les pages en ouvrant ou fermant deux doigts.

### Recherche vocale

-------------------------Remarque : La Recherche vocale n'est disponible que dans certaines régions.

Avec les actions vocales, vous pouvez envoyer des SMS, effectuer des appels, envoyer des messages électroniques, trouver les directions de commerces, appeler automatiquement des commerces, rechercher sur Internet et même vous envoyer une note à vous-même en utilisant votre voix. Appuyez et maintenez le bouton

Rechercher pour afficher l'invite de commande « Parler maintenant » et énoncez votre commande.

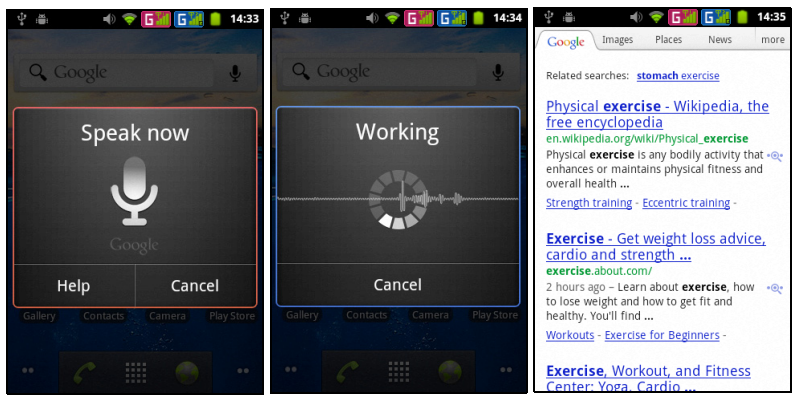

## <span id="page-28-0"></span>Configurer votre messagerie Google

- 1. Assurez-vous que votre Smartphone est connecté à une connexion de données ou Wifi.
- 2. Depuis le menu Applications, appuyez sur Gmail.

Si vous n'avez pas entré votre adresse de compte Gmail et votre mot de passe lorsque vous avez démarré votre téléphone pour la première fois, suivez les instructions à l'écran.

## <span id="page-28-1"></span>Composer un message électronique

- 1. Assurez-vous que votre Smartphone est connecté à une connexion de données ou Wifi.
- 2. Depuis le menu Applications, appuyez sur Gmail.
- 3. Appuyez sur le bouton Menu puis touchez Composer.
- 4. Entrez les adresses de messagerie des destinataires, l'objet et le message.
- 5. Une fois votre message composé, touchez Envoyer.

## <span id="page-28-2"></span>Configurer le courrier électronique

Votre Smartphone permet d'accéder à votre courrier électronique. La plupart des FAI peuvent être configurés en deux étapes. Appuyez sur *Email* pour commencer à configurer votre compte de courrier électronique.

Si nécessaire, entrez votre adresse de message, puis appuyez sur Configuration manuelle pour entrer les paramètres manuellement. Appuyez sur Suivant pour terminer le processus de configuration.

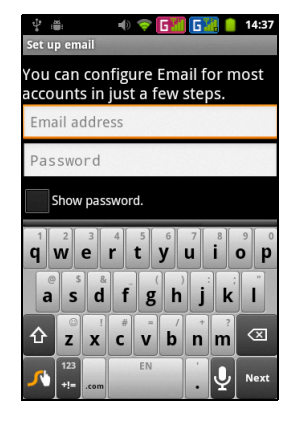

## Play Store

Remarque : Play Store peut ne pas être disponible dans tous les pays et toutes les régions. Vous devez avoir un compte Google configuré et actif sur votre téléphone avant de pouvoir utiliser Google Play.

Le Play Store vous permet d'obtenir une multitude de modules et d'applications qui optimisent les fonctionnalités de votre Smartphone. Lorsque vous accédez à Play Store pour la première fois, vous devrez lire et accepter les Termes de service. Vous pouvez parcourir le magasin en ligne par catégorie ou appuyer sur l'icône de recherche pour rechercher une application spécifique.

Lorsque vous avez sélectionné une application, appuyez sur le bouton Installer pour télécharger et installer l'application. Il vous sera indiqué quels sont les services sur votre téléphone auxquels l'application a accès. Appuyez sur **OK** pour continuer l'installation.

Vous pouvez consulter la progression du téléchargement dans la Zone de notification.

<u>. . . . . . . . . . . . . .</u> Important : Certaines applications peuvent exiger un paiement avant que vous puissiez les télécharger. Vous aurez besoin d'un Google Wallet pour payer pour ces applications.

#### Désinstaller les applications téléchargées

Une fois une application téléchargée et installée, vous pouvez désinstaller l'application en appuyant sur **Paramètres** depuis le menu Applications. Sélectionnez Applications > Gérer les applications. Touchez l'application que vous souhaitez désinstaller et touchez Désinstaller.

## <span id="page-29-0"></span>Cartes, Navigation, Places et Latitude

Obtenez facile à suivre les instructions en utilisant Maps, consultez l'état du trafic en temps réel et naviguez en utilisant des instructions vocales détaillées de conduite avec Navigation, regardez où sont vos amis et les lieux de l'intérêt et les entreprises locales sur Maps avec Places et Latitude.

------------Important : Cartes n'a pas les informations de tous les lieux.

#### Utilisation des cartes

Appuyez sur l'icône Cartes dans le menu des applications. Faites glisser la carte avec votre doigt pour déplacer la carte.

Pour faire un zoom avant ou arrière :

- 1. Touchez le signe plus ou moins dans le coin inférieur droit, ou
- 2. Appuyez deux fois sur une localisation sur la carte pour un zoom avant sur la localisation, et touchez une fois pour un zoom arrière ; ou
- 3. Touchez une zone avec deux doigts à la fois et écartez-les pour un zoom avant, et pincez-les ensemble pour un zoom arrière.

Important : Tous les niveaux de zoom ne sont pas disponibles pour tous les lieux.

## <span id="page-30-0"></span>Utilisation de l'appareil photo

Votre Smartphone est équipé d'un appareil photo numérique intégré à sa face arrière. Cette section vous expliquera les étapes à suivre pour prendre des photos et des vidéos avec votre Smartphone.

Remarque : Une carte microSD doit être insérée dans la fente microSD avant de pouvoir utiliser l'appareil photo. . . . . . . . . .

Pour activer l'appareil photo, ouvrez le menu des applications et touchez Appareil photo.

## <span id="page-30-1"></span>Icônes et voyants de appareil photo

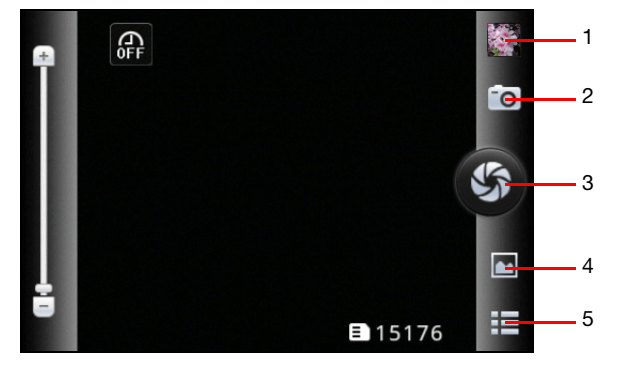

Dans la fenêtre appareil photo, les icônes situées à droite vous permettent de contrôler l'appareil. Utilisez le glisseur du zoom à la gauche de l'écran pour ajuster le zoom.

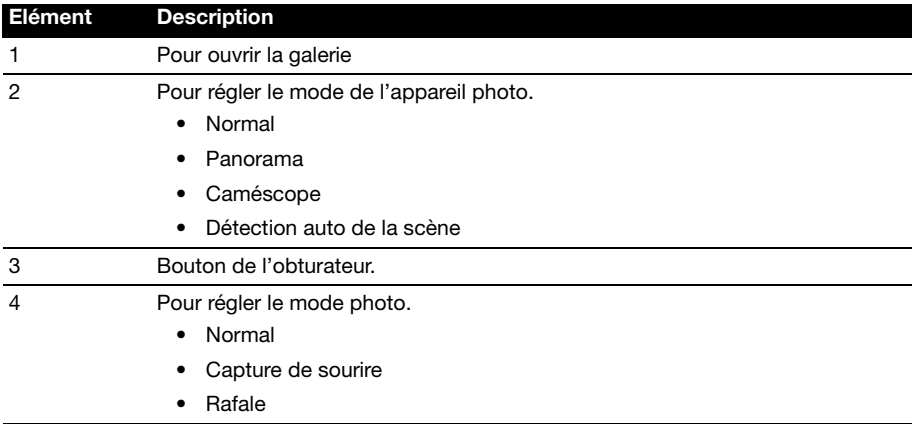

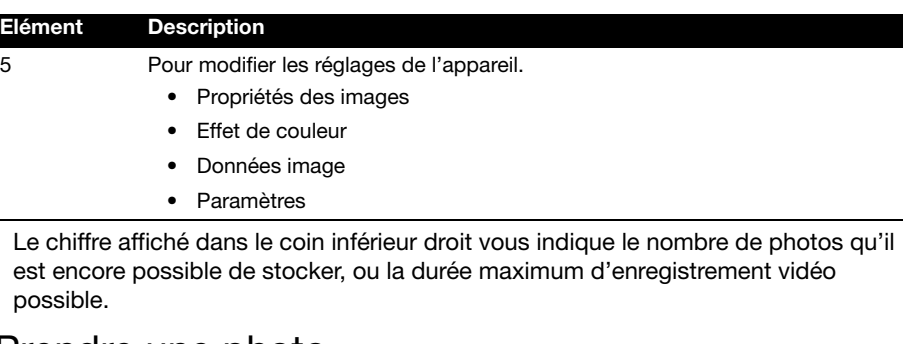

## <span id="page-31-0"></span>Prendre une photo

- 1. Assurez-vous d'avoir configuré les paramètres décrits ci-dessus.
- 2. Cadrez votre sujet et stabilisez votre Smartphone.
- 3. Effectuez un zoom avant ou arrière sur votre sujet à l'aide du glisseur situé à la gauche de l'écran.
- 4. Touchez le bouton de l'obturateur pour capturer la photo.

## <span id="page-31-1"></span>Enregistrer un clip vidéo

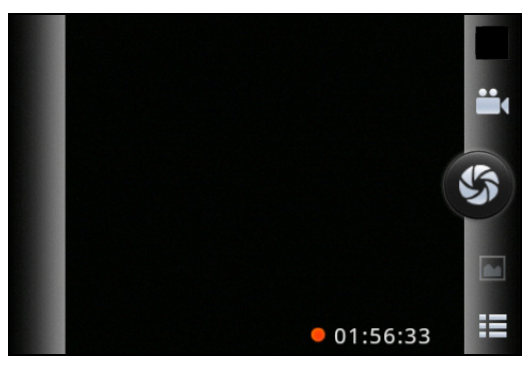

Activez le mode caméscope en touchant l'icône de mode, puis Caméscope.

- 1. Assurez-vous d'avoir configuré les paramètres décrits ci-dessus.
- 2. Cadrez votre sujet et stabilisez votre Smartphone et effectuez un zoom avant ou arrière si nécessaire.
- 3. Touchez le bouton de l'obturateur pour démarrer l'enregistrement.
- 4. Touchez une nouvelle fois le bouton de l'obturateur pour arrêter l'enregistrement.

## Formats compatibles

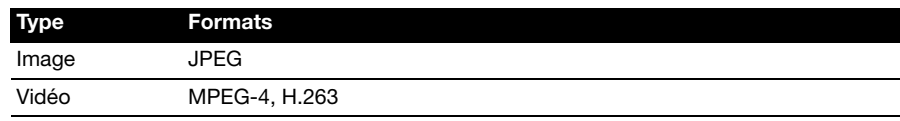

## <span id="page-32-0"></span>Afficher les photos et les vidéos

Lorsque vous prenez une photo ou un clip vidéo, celui-ci sera automatiquement enregistré.

Une fois une photo ou une vidéo capturée, vous pouvez l'afficher dans la Galerie en touchant l'icône des miniatures dans le coin supérieur droit. Vous pouvez également appuyer sur l'onglet Applications et appuyer sur Galerie. Depuis Galerie, vous pouvez partager le fichier directement en utilisant divers services.

Remarque : Les options de partage peuvent varier selon le type de fichier.

## <span id="page-33-1"></span><span id="page-33-0"></span>Mettre votre Smartphone en mode Avion

Vous pouvez accéder au mode Avion (appeler aussi mode vol) pour éteindre les fonctions de téléphone et Bluetooth et utiliser le Smartphone comme un appareil portable seulement pendant le vol. Vérifiez auprès de votre compagnie aérienne pour vous assurer que ceci est permis.

Éteignez votre Smartphone pendant l'atterrissage et le décollage car ceci peut interférer avec les systèmes de navigation électronique.

## Activer ou désactiver le mode Avion

- 1. Appuyez pendant plusieurs secondes sur la touche d'alimentation jusqu'à l'affichage du menu des options.
- 2. Appuyez sur Mode avion pour le régler sur MARCHE ou ARRÊT.

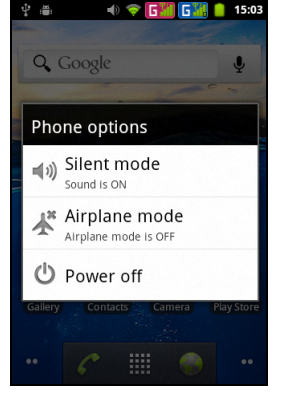

 $\bigcap$  . . . . . . . . Remarque : Quand le mode Avion est activé, l'icône sera affichée dans la Zone de notification.

## <span id="page-33-2"></span>Ajuster les paramètres

Cette section va montrer comment faire pour ajuster les paramètres détaillés des connexions téléphoniques, de données, Wi-Fi et Bluetooth.

### Activer ou désactiver des connexions

Ouvrez le menu Applications et touchez Paramètres > Sans-fil & Réseau pour gérer vos paramètres de connexion.

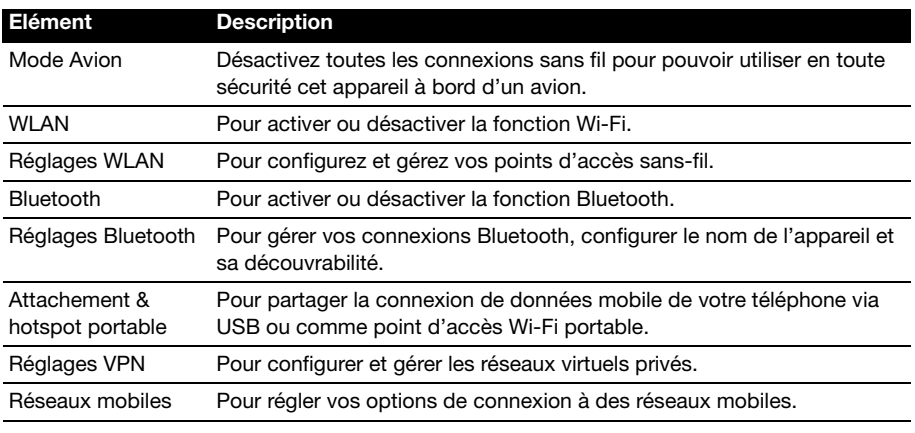

Chaque connexion activée affiche une coche verte.

Important : Si votre téléphone est en Mode avion, l'option pour désactiver Bluetooth sera désactivée. Veuillez consulter ["Mettre votre Smartphone en mode Avion" à la page 34](#page-33-1) pour des instructions sur l'activation et la désactivation du Mode avion.

### Modifier les réglages Bluetooth

Vous pouvez utiliser Bluetooth pour échanger des informations entre votre Smartphone et d'autres appareils mobiles.

#### Connexions Bluetooth

Pour tous les paramètres Bluetooth, ouvrez le menu Applications et appuyez sur Paramètres > Sans-fil & réseau > Paramètres Bluetooth. Ici, vous pouvez activer ou désactiver Bluetooth, configurer le nom et l'identification de l'appareil. Appuyez sur Rechercher les appareils pour rechercher tous les appareils disponibles.

Pour vous connecter à un appareil, appuyez sur l'appareil dans la liste des appareils disponibles. Vous pouvez être invité à entrer un code PIN sur les deux appareils pour établir la connexion.

#### Partage Internet

#### Modem attaché via USB

Si vous souhaitez partager votre connexion Internet mobile avec un ordinateur, vous pouvez connecter votre téléphone à un PC en utilisant le câble USB fourni.

- 1. Branchez le câble de synchronisation USB sur la prise micro-USB de votre Smartphone.
- 2. Branchez le connecteur USB client sur un port USB de votre ordinateur.
- 3. Touchez Paramètres > Sans-fil & réseau > Modem & hotspot portable puis touchez Modem via USB.

#### Hotspot Wi-Fi

Vous pouvez transformer votre Smartphone en un hotspot Wi-Fi portable pour partager votre connexion Internet mobile avec jusqu'à 8 clients.

- 1. Touchez Paramètres > Sans-fil & réseau > Modem & hotspot portable > Paramètres hotspot portable WLAN.
- 2. Touchez Configurer hotspot WLAN.
- 3. Définissez le SSID du réseau et ajustez la sécurité du réseau entre Ouvert et WPA2 PSK. Appuyez sur **Enregistrer** pour terminer.

 $\left( \mathbf{0}, \ldots, \mathbf{0} \right)$ Remarque : Lorsque votre Smartphone sert de hotspot Wi-Fi, vous ne pouvez pas utiliser les applications de votre téléphone pour accéder à Internet via sa connexion Wi-Fi.

### Paramètres de réseau téléphonique

Touchez Réseaux mobiles pour régler vos paramètres réseau. Vous pouvez activer ou désactiver la connexion des données en itinérance, restreindre la connexion aux réseaux 2G uniquement, spécifier un opérateur réseau et définir les noms des points d'accès.

#### Sélectionner un réseau

Votre téléphone détectera automatiquement votre opérateur et vos paramètres réseau quand vous insérerez une nouvelle carte SIM. Cependant, vous pouvez souhaiter sélectionner manuellement un réseau. Cela peut être utile en itinérance.

Astuce : Lorsque vous êtes en voyage, sélectionner manuellement un réseau peut aider à réduire vos frais d'itinérance. Vérifiez auprès de votre opérateur local pour le réseau offrant les tarifs les plus compétitifs à votre destination. 1. Ouvrez le menu Applications et appuyez sur **Paramètres > Sans-fil & réseau >** Réseau portables > Opérateurs de réseau. 2. Votre téléphone recherchera les réseaux disponibles. 3. Sélectionnez votre réseau préféré dans la liste générée. Votre téléphone essaiera de s'inscrire sur le réseau sélectionné. 4. Appuyez sur Sélectionner automatiquement pour connecter au réseau disponible avec le signal le plus puissant. Cela peut conduire votre téléphone à sauter d'un réseau à un autre lorsque vous vous déplacez.  $\bigcap \cdots \cdots \cdots \cdots \cdots \cdots$ Remarque : Contactez votre opérateur si vous avez des problèmes pour obtenir les numéros des centres de messagerie vocale et de message texte.

#### Son

Vous pouvez régler les paramètres de votre téléphone en touchant Paramètres > Profils audio. Ici, vous pouvez sélectionner un profil correspondant à vos besoins, ou toucher le bouton Menu pour Ajouter votre propre profil.

#### Affichage

Vous pouvez régler les paramètres d'affichage de votre téléphone en touchant Paramètres > Affichage.

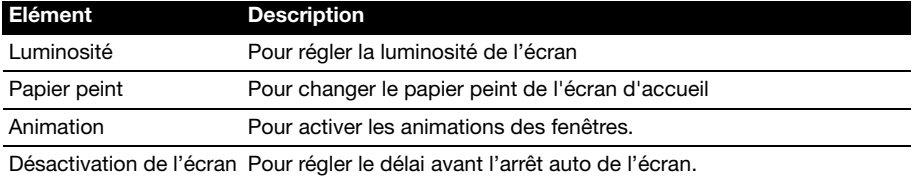

### Paramètres du téléphone

La plupart des paramètres du téléphone seront automatiquement configurés par votre Smartphone lorsque vous insérez une carte SIM. L'appareil communiquera avec votre opérateur et obtiendra automatiquement tous les paramètres nécessaires, comme le nom du réseau et les numéros des centres de messagerie vocale et de message texte.

Vous pouvez également voir et modifier ces réglages manuellement via l'écran Paramètres du téléphone.

Ouvrez le menu Applications et appuyez sur Paramètres > Paramètres d'appel.

## <span id="page-36-0"></span>Connecter à un PC

Si vous souhaitez transférer des informations entre la carte microSD dans votre téléphone et votre ordinateur, vous pouvez connecter votre téléphone à un PC en utilisant le câble USB fourni. Branchez le câble de synchronisation USB sur la prise micro-USB de votre Smartphone. Branchez le connecteur USB client sur un port USB de votre ordinateur.

Faites glisser la barre de notification vers le bas, puis vers la droite pour ouvrir l'onglet USB. Touchez le bouton Marche situé à côté de Utiliser comme lecteur USB. Vous pourrez maintenant voir la carte microSD dans votre téléphone comme un lecteur dans l'explorateur de fichiers de votre ordinateur.

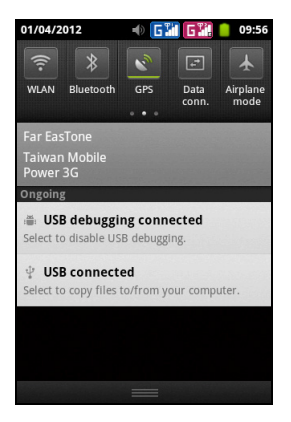

 $\bigcap$ Remarque : Après avoir activé le stockage USB, vous ne pourrez pas accéder aux fichiers dans la carte microSD ou les applications telles que Galerie ou Musique.

## **Synchronisation**

Vous pouvez synchroniser votre agenda, votre messagerie et vos contacts sur votre téléphone sans vous soucier de les perdre à nouveau. Synchronisez en temps réel ou ajustez comme vous le souhaitez. Touchez Menu > Paramètres > Comptes & synchro pour accéder aux réglages de la synchronisation.

Pour que votre Smartphone effectue automatiquement la synchronisation, assurez-vous que les options Données d'arrière-plan et Synchro auto sont cochées.

Pour gérer la synchronisation des comptes individuels, appuyez sur un compte pour voir ses paramètres.

#### Google Sync

Dans Google, vous pouvez configurer la synchronisation

des contacts, des emails et du calendrier. Touchez pour cocher un élément que vous souhaitez synchroniser automatiquement. Appuyez à nouveau pour décocher pour la synchronisation manuelle.

Pour synchroniser manuellement un élément, touchez-le.

. . . . . . . . . . . . . . . . Remarque : Un compte Google est nécessaire pour synchroniser votre calendrier et vos rendez-vous.

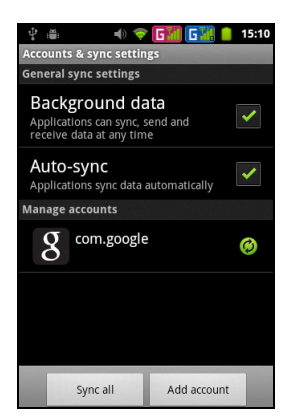

## <span id="page-37-0"></span>Radio FM

La radio FM vous permet d'écouter vos stations préférées lors de vos déplacements. Un casque d'écoute doit être branché sur le connecteur 3,5mm car celui-ci agit comme une antenne.

Vous pouvez accéder à la radio en appuyant sur Radio FM dans le menu Applications.

Touchez le bouton d'alimentation dans le coin supérieur droit pour éteindre la radio.

## <span id="page-37-1"></span>Lecture multimédia

Votre Smartphone vous permet de profiter de votre contenu multimédia.

Les formats suivants sont pris en charge :

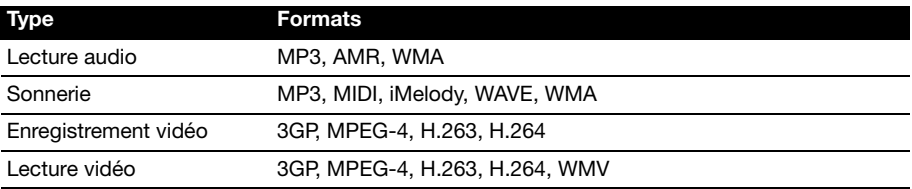

#### Régler le volume

Réglez le volume sur votre téléphone en utilisant la touche de volume sur le côté du téléphone.

#### Réglage de la date et de l'heure

Pour régler la date et l'heure, ouvrez le menu Applications et appuyez sur Paramètres > Date et heure.

```
\mathbf{G}Astuce : Si vous voyagez fréquemment ou vivez dans une région qui utilise l'heure d'été,
 activez Automatique dans ce menu. Cela permettra à votre Smartphone de définir la date 
 et l'heure en fonction des informations reçues depuis le réseau.
```
#### Régler les alarmes

Votre téléphone a deux alarmes prédéfinies par défaut. Appuyez sur Horloge dans le menu Applications et appuyez sur l'icône de l'alarme pour modifier les paramètres d'alarme. Vous pouvez :

- Allumer ou éteindre l'alarme.
- Régler l'heure de l'alarme.
- Régler les jours de répétition de l'alarme.
- Régler une sonnerie.
- Activer ou désactiver le vibreur.
- Lui donner un libellé.

#### Changer les paramètres de langue et de texte

Réglez votre région et préférence de langue de saisie en ouvrant le menu Applications et en allant dans Paramètres > Langue & saisie.

#### Gérer les applications

Fermer une application

Pour fermer une application active, sélectionnez Paramètres > Applications > Gérer les applications.

<span id="page-38-1"></span>Désinstaller une application

Vous pouvez supprimer les programmes installés sur votre Smartphone pour libérer de l'espace mémoire. Touchez et maintenez l'icône d'un programme dans le menu Applications et faites-la glisser vers la corbeille dans le coin inférieur gauche.

Vous pouvez également sélectionner Paramètres dans le menu Applications, puis toucher Applications > Gérer les applications. Touchez l'application que vous souhaitez désinstaller, puis touchez Désinstaller et confirmez votre choix.

Ici, vous pouvez autoriser l'installation de programmes de **Sources inconnues** et Gérer les applications.

```
\emptyset . . . . . .
            Avertissement ! Vous ne devez supprimer des programmes si vous êtes familier 
avec le système d'exploitation Android.
```
## <span id="page-38-2"></span><span id="page-38-0"></span>Restaurer aux paramètres de l'usine

Vous pouvez effectuer un démarrage complet pour restaurer votre Smartphone aux paramètres de l'usine.

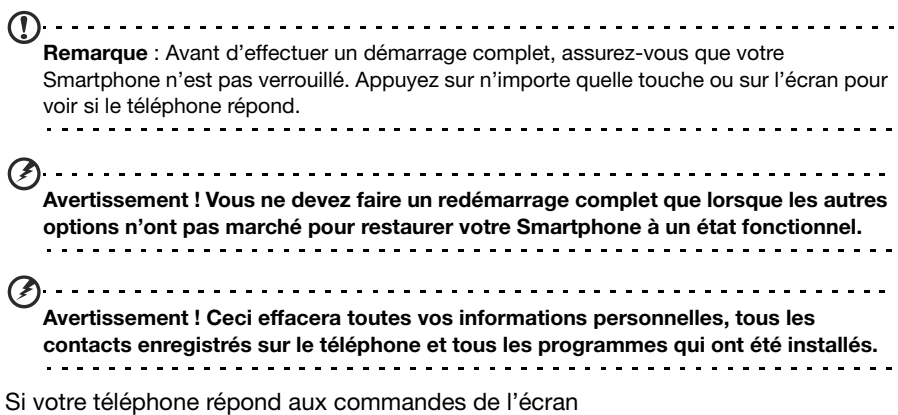

Ouvrez Paramètres dans le menu Applications, touchez ensuite Confidentialité > Réinitialiser valeurs d'usine ; cliquez sur Réinitialiser le téléphone puis sur Tout effacer pour formater votre téléphone

## <span id="page-39-0"></span>Accessoires et astuces

Ce chapitre montre comment utiliser des accessoires avec votre Smartphone, et contient des astuces pratiques pour vous aider à utiliser votre Smartphone.

## <span id="page-39-1"></span>Utiliser les écouteurs

Votre Smartphone peut être utilisé avec un casque d'écoute compatible doté d'un microphone intégré pour une utilisation en mains libres en cours de conversation.

Remarque : Le casque d'écoute doit être acheté séparément.

Pour utiliser un casque d'écoute, branchez-le sur le connecteur 3,5mm situé sur le côté de votre téléphone.

Lorsque les écouteurs sont branchés, tous les sons sont envoyés sur les écouteurs, et les hauts parleurs sont éteints.

- Pour répondre à un appel entrant, appuyez le bouton du microphone.
- Réglez le volume en utilisant le bouton de volume +/- sur le Smartphone.
- Terminez l'appel en appuyant de nouveau le bouton.

## <span id="page-39-2"></span>Utiliser un casque Bluetooth

La fonction Bluetooth de votre Smartphone signifie qu'il est entièrement compatible avec les casques Bluetooth. Ceci vous permet d'utiliser l'appareil sans les mains lorsque vous faites des appels, sans aucun fil génant.

### Créer un nouveau point d'accès

Quand vous devez ajouter une nouvelle connexion GPRS/3G/EDGE sur votre téléphone, obtenez le nom du point d'accès et les paramètres (y compris le nom d'utilisateur et le mot de passe si nécessaire) de votre opérateur.

- 1. Ouvrez le menu Applications et touchez Paramètres > Sans-fil & réseau > Réseaux mobiles > Noms des points d'accès.
- 2. Appuyez sur le bouton Menu, puis appuyez sur Nouvel APN.
- 3. Entrez les paramètres de l'APN. Appuyez sur un élément pour l'ajuster.
- 4. Quand vous avez fini, appuyez sur le bouton Menu, puis appuyez sur Enregistrer.

 $\omega$ Important : Certains opérateurs et pays ne permettent pas l'utilisation d'un Smartphone comme Modem sur HSDPA. Veuillez consulter votre opérateur avant d'essayer de le faire.

## <span id="page-39-3"></span>Insérer une carte microSD

Votre Smartphone possède un logement pour l'extension mémoire compatible avec une carte microSD, pour vous permettre d'augmenter la mémoire et la capacité de stockage.

Veuillez consulter ["Installer une carte SIM ou microSD" à la page 10](#page-9-2) pour les instructions sur l'installation d'une carte microSD.

## <span id="page-40-1"></span><span id="page-40-0"></span>Questions fréquentes et dépannage

Cette section contient une liste des questions les plus fréquentes à propos de l'utilisation de votre Smartphone, et des réponses et des solutions simples à suivre.

<span id="page-40-2"></span>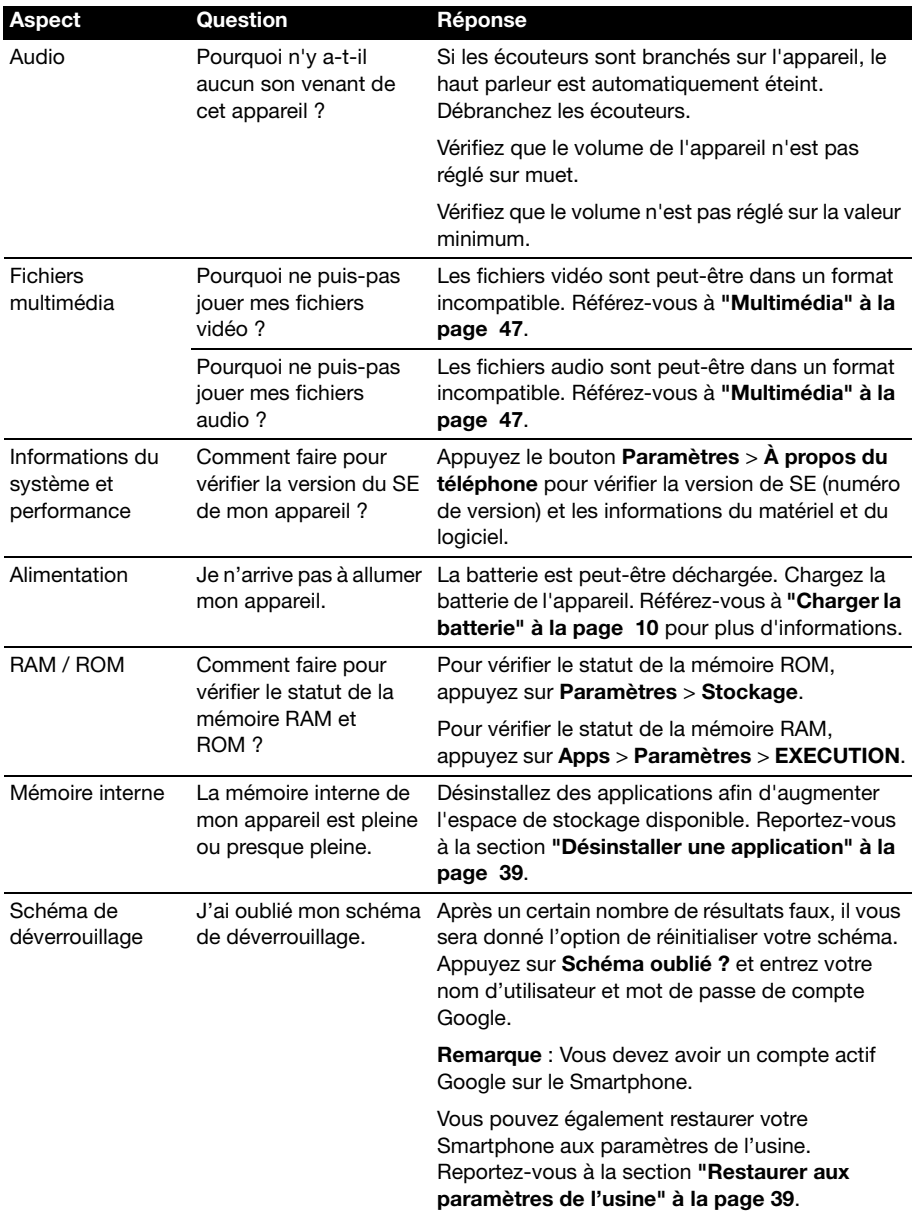

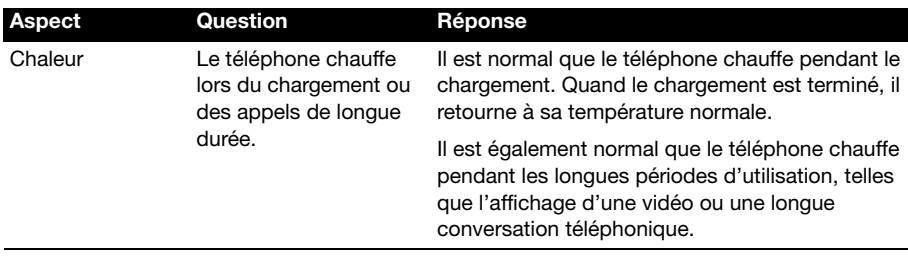

## <span id="page-41-0"></span>Autres sources d'aide

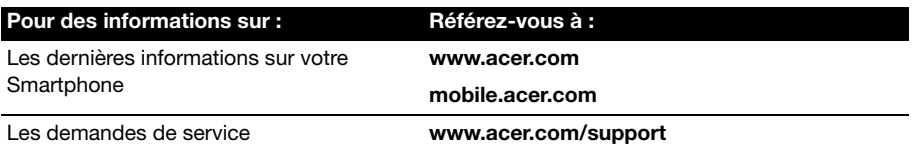

## <span id="page-41-1"></span>Avertissements et mises en garde

- N'utilisez pas cet appareil près d'une source d'eau.
- Ne pas placer ce produit sur un chariot, un support ou une table instable. Si le produit tombe, il risque d'être endommagé sérieusement.
- Les fentes et les ouvertures sont conçues à des fins de ventilation; pour assurer un fonctionnement fiable du produit et pour le protéger des surchauffes. Ces ouvertures ne doivent pas être obstruées ou couvertes. Les ouvertures ne doivent jamais être obstruées en plaçant le produit sur un lit, un divan, un tapis ou d'autres surfaces similaires. Ce produit ne doit jamais être placé à proximité ou sur un radiateur ou une bouche de chauffage ou encastré dans une installation si une ventilation adaptée n'est pas disponible.
- N'introduisez jamais d'objets de quelque sorte que ce soit dans ce produit à travers les fentes du boîtier car ils pourraient toucher des endroits soumis à des tensions dangereuses ou provoquer des courts-circuits qui pourraient causer un incendie ou une électrocution. Ne jamais renverser de liquide d'aucune sorte sur ou dans le produit.
- Pour éviter d'endommager les composants internes et prévenir une éventuelle fuite de la batterie, ne pas placer le produit sur une surface vibrante.
- N'utilisez jamais cet appareil lorsque vous faites du sport, des exercices ou dans des situations où il risquerait de trembler/d'être secoué, ce qui pourrait provoquer un court circuit ou des dommages et même un risque d'explosion de la batterie.

#### ATTENTION lorsque vous écoutez de la musique

Pour protéger votre ouïe, respectez les consignes ci-dessous.

- Augmentez le son progressivement jusqu'à ce que vous puissiez l'entendre nettement et confortablement.
- Ne pas augmenter le niveau du volume une fois que vos oreilles se sont adaptées au volume courant.
- Ne pas écouter une musique à un niveau de volume important pendant une longue durée.
- Ne pas augmenter le volume pour masquer le bruit environnant.
- Baissez le volume si vous ne pouvez pas entendre la personne près de vous.

#### Informations sur la batterie

Ce produit utilise une batterie au lithium. Ne pas l'utiliser dans des endroits humides, mouillés et/ou corrosifs. Ne placez pas, ne stockez pas et ne laissez pas votre appareil dans ou près d'une source de chaleur, un endroit où la température est élevée, en plein soleil, dans un four à micro-ondes ou dans un conteneur sous pression, et ne l'exposez pas à des températures de plus de 60°C (140°F). Si vous ne respectez pas ces mises en garde, la batterie pourrait couler de l'acide, devenir chaude, exploser ou s'enflammer et causer des blessures et/ou des dommages. Ne pas percer, ouvrir ou démonter la batterie. Si la batterie fuie et que vous touchez par accident les fluides émis, rincez abondament à l'eau claire et contactez immédiatement votre docteur. Pour des raisons de sécurité, et pour prolonger la durée de vie de la batterie, il ne sera pas possible de recharger la batterie lorsque la température ambiante est basse (moins de 0°C/32°F) ou haute (plus de 45°C/113°F).

Les performances optimales d'une nouvelle batterie ne peuvent être obtenues qu'à deux ou trois cycles de chargement et déchargement complet. La batterie peut être chargée et déchargée des centaines de fois, mais éventuellement elle s'usera. Lorsque les durées de conversation et de veille sont beaucoup moins que normalement, achetez une nouvelle batterie. Utilisez seulement des batteries approuvées par Acer, et chargez seulement votre batterie avec un chargeur approuvé par Acer et conçu pour cet appareil.

Débranchez le chargeur de la prise de courant et de l'appareil lorsqu'il n'est pas utilisé. Ne laissez pas une batterie complètement chargée connectée au chargeur CA, car un surchargement peut réduire sa durée de vie. Une batterie, lorsqu'elle n'est pas utilisée, se déchargera petit à petit. Si une batterie est complètement déchargée, l'indicateur de chargement qui s'affiche sur l'écran peut prendre plusieurs minutes avant d'apparaître, et aucun appel ne pourra être effectué pendant cette période.

Utilisez la batterie seulement pour ce qu'elle a été conçue. N'utilisez jamais un chargeur ou une batterie endommagé.

Ne pas court-circuiter la batterie. Un court-circuit accidentel peut se produire lorsqu'un objet métallique comme une pièce ou un stylo touche directement la borne positive (+) et la borne négative (-) de la batterie. (ceux-ci ressemblent à des morceaux de métal sur la batterie). Ceci peut se produire, par exemple, lorsque vous transportez une batterie de rechange dans votre poche ou porte-monnaie. Un court-circuit des bornes peut endommager la batterie et/ou l'objet utilisé.

La capacité et la durée de la batterie peuvent être réduites si celle-ci est laissée dans des endroits chauds ou froids, par ex. dans une voiture fermée en hivers ou en été. Veillez toujours à conserver la batterie à des températures comprises entre 15°C et 25°C (59°F et 77°F). Un appareil avec une batterie chaude ou froide peut ne pas marcher temporairement, même si la batterie est complètement chargée. Les performances de la batterie sont spécialement réduites dans des endroits où il gèle.

Ne jetez jamais des batteries dans un feu, elles peuvent exploser. Les batteries peuvent aussi exploser lorsqu'elles sont endommagées. Jetez les batteries conformément aux règlements régionaux. Recyclez-les lorsque possible. Ne les jetez pas avec les déchets ménagers.

#### Remplacer la batterie

Le Smartphone utilise une batterie au lithium. Remplacez la batterie avec une batterie du même type que celle fournie avec votre appareil. Une batterie d'un autre type peut poser un risque d'incendie ou d'explosion.

Avertissement ! Les batteries peuvent exploser si elles ne sont pas utilisées correctement. Ne pas les démonter ou les jeter dans un feu. Gardez-les à l'abri des enfants. Respectez les lois régionales lorsque vous jetez des batteries usées.

#### Consignes de sécurité complémentaires

Votre équipement ainsi que ses accessoires peuvent contenir de petites pièces. Gardez-les hors de portée des jeunes enfants.

### Conditions d'utilisation

Avertissement ! Pour des raisons de sécurité, éteignez tous les périphériques de transmission fréquence radio ou sans fil lorsque vous utilisez votre Smartphone dans les conditions suivantes. De tels périphériques peuvent comprendre, mais

sans se limiter à: LAN (WLAN) sans fil, Bluetooth et/ou 3G.

. . . . . . . . . . . . . . . .

Assurez-vous de respecter toutes les réglementations en vigueur dans toutes les régions et éteignez toujours votre appareil lorsque son utilisation est interdite ou lorsqu'il risque de provoquer des interférences ou un danger. Utilisez l'équipement uniquement dans ses positions de fonctionnement habituelles. Pour pouvoir transférer les fichiers de données ou les messages avec succès, cet appareil nécessite une connexion réseau de bonne qualité. Dans certains cas, le transfert des fichiers de données ou des messages risque d'être bloqué jusqu'à ce qu'une bonne connexion soit présente. Assurez-vous de bien respecter les instructions de distance de séparation jusqu'à ce que le transfert soit terminé. Les composants de cet appareil sont magnétiques. Les matériels métalliques peuvent être attirés par l'appareil et les personnes portant des prothèses auditives ne doivent pas tenir cet appareil à proximité des oreilles portant des prothèses auditives. Ne pas placer des cartes de crédit ou d'autres médias de stockage magnétiques à proximité de l'appareil car les données enregistrées dessus risquent d'être effacées.

### Appareils médicaux

L'utilisation de tout équipement de transmission fréquence radio, y compris les téléphones sans fil, risque d'interférer avec les fonctionnalités des appareils médicaux insuffisamment protégés. Consultez un médecin ou le constructeur des appareils médicaux pour déterminer s'ils sont suffisamment protégés contre l'énergie Fréquence Radio externe ou si vous avez des questions. Eteignez votre appareil dans les établissements de soins médicaux en respectant toutes les réglementations affichées dans ces lieus qui vous imposent de le faire. Les hôpitaux ou les centres de soins médicaux peuvent utiliser des appareils pouvant être sensibles aux transmissions Fréquence Radio externes.

Les stimulateurs cardiaques. Les constructeurs de stimulateurs cardiaques conseillent de respecter une distance de séparation minimale de 15,3 cm (6") entre les appareils sans fil et un stimulateur cardiaque pour éviter des éventuelles interférences avec le stimulateur cardiaque. Ces recommandations sont le fruit de recherches et de recommandations menées par l'institut Wireless Technology Research. Les personnes portant un stimulateur cardiaque doivent respecter les consignes ci-dessous:

- Gardez toujours l'appareil à une distance plus de 15,3 cm (6") du stimulateur cardiaque.
- Ne pas transporter l'appareil près de votre stimulateur cardiaque lorsque l'appareil est mis sous tension. Si vous doutez de la présence des interférences, éteignez votre appareil et déplacez-le.

Prothèses auditives.Certains appareils sans fil numériques peuvent interférer avec certaines prothèses auditives. Si des interférences se produisent, consultez votre fournisseur.

## Véhicules

Les signaux RF risquent d'influencer des systèmes électroniques mal installés ou insuffisamment protégés dans des véhicules à moteur comme le système d'injection électronique, le système de freinage avec antiblocage électronique, le système électronique de contrôle de la vitesse et le système d'airbag. Pour de plus amples informations, consultez le constructeur ou un représentant agréé de votre véhicule ou d'autres appareils ajoutés. Seul un personnel de dépannage qualifié est autorisé à réparer l'appareil ou à installer l'appareil dans un véhicule. Une installation inappropriée ou un dépannage incorrect pourrait être dangereux et risque d'invalider la garantie couvrant l'appareil. Vérifiez régulièrement que tous les équipements sans fil dans votre véhicule sont installés et fonctionnent correctement. Ne pas conserver ou transporter des produits à base de matières liquides inflammables, des produits à base de vapeur ou des produits explosifs dans le même compartiment où vous rangez cet appareil, ses composants ou ses accessoires. En ce qui concerne les véhicules équipés de coussins de sécurité gonflables, notez bien que les coussins de sécurité gonflables gonflent avec une force très importante. Pour cette raison, ne placez aucun objet et n'installez aucun équipement sans fil portable par-dessus ou dans le rayon de fonctionnement des coussins de sécurité gonflables. Si un appareil sans fil pour véhicule est installé incorrectement et si les coussins de sécurité gonflables se déclenchent, de graves blessures peuvent se produire. Il est interdit d'utiliser votre appareil pendant le vol dans un avion. Eteignez votre appareil avant l'embarquement dans un avion. L'utilisation des appareils sans fil dans un avion peut être dangereuse pour le fonctionnement de l'avion, peut interrompre le réseau de téléphonie et peut être illégale.

## Environnements potentiellement explosifs

Eteignez votre appareil dans toutes les zones présentant une atmosphère potentiellement explosive et respectez tous les annonces et consignes. Les atmosphères potentiellement explosives se trouvent dans les zones où il est généralement conseillé d'arrêter le moteur de votre véhicule. Des étincelles pourraient créer des incendies ou des explosions et résulter en des blessures ou même des fatalités. Eteignez l'appareil dans les endroits à proximité des pompes à carburant dans les stations essence. Respectez les restrictions concernant l'utilisation des appareils fréquence radio dans les dépôts, les entrepôts et les zones de distribution de carburant, des usines de produits chimiques ou dans des endroits en cours d'opérations de dynamitage. Les zones potentiellement explosives sont normalement, mais pas toujours, bien marquées. Ces zones comprennent les cales des bateaux, les installations fixes pour stockage ou transfert des produits chimiques, les véhicules utilisant des gaz de pétrole liquéfiés (comme le propane ou le butane) et les zones dans lesquelles l'air contient des substances chimiques ou des particules comme des grains, de la poussière ou des poudres métalliques.

Respectez toutes les restrictions. N'utilisez pas l'appareil dans un endroit en cours de dynamitage.

## <span id="page-44-0"></span>Appels d'urgence

Important : Les téléphones sans fil, y compris cet appareil, fonctionne en émettant des signaux radio, des réseaux sans fil, des réseaux câblés ou des fonctions programmées par un utilisateur. A cause de cela, une connexion dans toutes les situations ne peut pas être garantie. Vous ne devez jamais relier trop sur un appareil sans fil pour les communications importantes comme les urgences médicales.

Si certaines fonctions sont utilisées, vous devrez peut être éteindre ces fonctions avant de pouvoir faire un appel d'urgence. Consultez ce guide ou votre fournisseur de service pour plus d'informations.

Lorsque vous faites un appel d'urgence, donnez toutes les informations nécessaire, aussi clairement que possible. Il ets possible que votre appareil sans fil soit le seul appareil de communication disponible sur le site d'un accident. Ne terminez pas l'appeil jusqu'à ce que l'on vous le permette.

## <span id="page-45-0"></span>Informations de mise au rebut et de recyclage

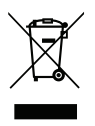

Ne pas jeter cet appareil électronique dans les déchets pour vous en débarrassez.

Pour minimiser la pollution et assurer la meilleure protection de l'environnement, veuillez recycler. Pour plus d'informations concernant les règlements WEEE (Waste from Electrical and Electronics Equipment), visitez

www.acer-group.com/public/Sustainability/sustainability01.htm

#### Avertissement concernant le Mercure

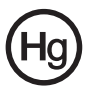

Pour les projecteurs ou les équipements électroniques équipés d'un écran ou affichage LCD/ cathodique :

Les lampes contenues dans le produit peuvent contenir du mercure et doivent être recyclées ou jetées en respectant les lois fédérales, locales ou régionales. Pour plus

d'informations, veuillez contacter l'Alliance des Industries Electroniques : www.eiae.org. Pour des informations de mise au rebut spécifiques aux lampes, visitez www.lamprecycle.org.

## <span id="page-45-1"></span>Entretien de votre Smartphone

- 1. **FAITES** attention à ne pas rayer l'écran de votre Smartphone. Gardez toujours l'écran propre. Quand vous travaillez avec votre Smartphone, utilisez votre doigt ou votre ongle. N'utilisez jamais un stylo normal ou un crayon ou tout autre objet pointu pour appuyer sur la surface de l'écran.
- 2. N'exposez **PAS** votre Smartphone à la pluie ou à l'humidité. Ne laissez pas de l'eau entrer dans les circuits via les touches du panneau frontal ou les fentes d'extension. En général, traitez votre Smartphone comme un téléphone portable ou un appareil électronique fragile.
- 3. **FAITES** attention à ne pas faire tomber votre Smartphone ou le soumettre à des chocs violents. Ne gardez pas votre Smartphone dans une poche arrière.
- 4. N'exposez **PAS** votre Smartphone à des températures extrêmes. Par exemple, ne laissez pas votre Smartphone sur le tableau de bord d'une voiture en plein soleil ou lorsque la température est moins de 0. Faites aussi attention aux chauffages et sources de chaleurs.
- 5. N'utilisez ou ne gardez **PAS** votre Smartphone dans un endroit poussiéreux, humide ou mouillé.
- 6. **FAITES** attention à n'utiliser qu'un chiffon doux et légèrement mouillé pour nettoyer votre Smartphone. Si la surface de l'écran est sale, nettoyez-la avec un chiffon doux légèrement mouillé avec une solution détergente pour fenêtre.
- 7. **NE PAS** appuyez sur l'écran avec une force brute, autrement vous pourriez le casser.

## <span id="page-46-0"></span>Spécifications

## Performance

- MediaTek MT6575M, 1 GHz
- Mémoire système :
	- 512 Mo de RAM
	- 512 Mo de ROM
- Système d'exploitation Android

## **Affichage**

- Écran tactile capacitif HVGA TFT 3,5 pouces
- <span id="page-46-1"></span>• Résolution de 320 x 480

## Multimédia

Formats compatibles:

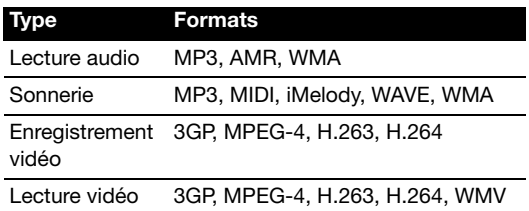

## Connecteur USB

- Connecteur micro USB
- Client USB
- Prise d'alimentation CC (5 V, 1 A)

## **Connectivité**

- Bluetooth 3.0 avec EDR
- IEEE Wi-Fi 802.11b/g/n
- GSM 850 / 900 / 1800 / 1900 MHz
- UMTS 900 / 2100 MHz
- HSUPA / HSDPA / GPRS / EDGE
- GPS / aGPS

## Appareil photo

• 3 mégapixels

## Extension

• logement de carte mémoire microSD (jusqu'à 32 Go)

## **Batterie**

• Batterie rechargeable haute densité au lithium-ion de 1300 mAh (remplaçable)

Remarque : La durée de la batterie dépendra de la consommation actuelle, qui est basée sur les ressources utilisées par l'appareil. Par exemple, l'utilisation du rétroéclairage en permanence ou l'utilisation d'applications de haute capacité réduira la durée de la batterie entre les chargements.

## **Dimensions**

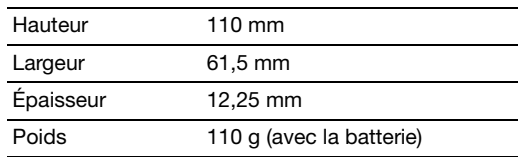

## <span id="page-48-0"></span>Sécurité

### Informations sur la batterie

Ce produit utilise une batterie au lithium-ion. Ne pas l'utiliser dans des endroits humides, mouillés et/ou corrosifs. Ne placez pas, ne stockez pas et ne laissez pas votre appareil dans ou près d'une source de chaleur, un endroit où la température est élevée, en plein soleil, dans un four à micro-ondes ou dans un conteneur sous pression, et ne l'exposez pas à des températures de plus de 60°C (140°F). Si vous ne respectez pas ces mises en garde, la batterie pourrait couler de l'acide, devenir chaude, exploser ou s'enflammer et causer des blessures et/ou des dommages. Ne pas percer, ouvrir ou démonter la batterie. Si la batterie fuie et que vous touchez par accident les fluides émis, rincez abondament à l'eau claire et contactez immédiatement votre docteur. Pour des raisons de sécurité, et pour prolonger la durée de vie de la batterie, il ne sera pas possible de recharger la batterie lorsque la température ambiante est basse (moins de 0°C/32°F) ou haute (plus de 45°C/ 113°F).

Les performances optimales d'une nouvelle batterie ne peuvent être obtenues qu'à deux ou trois cycles de chargement et déchargement complet. La batterie peut être chargée et déchargée des centaines de fois, mais éventuellement elle s'usera. Lorsque les durées de conversation et de veille sont beaucoup moins que normalement, achetez une nouvelle batterie. N'utilisez que des batteries homologuées par le fabricant, et ne rechargez votre batterie qu'avec des adaptateurs homologués par le fabricant pour cet appareil.

Débranchez le chargeur de la prise de courant et de l'appareil lorsqu'il n'est pas utilisé. Ne laissez pas une batterie complètement chargée connectée à l'adaptateur secteur, car une surcharge peut réduire sa durée de vie. Une batterie, lorsqu'elle n'est pas utilisée, se déchargera petit à petit. Si une batterie est complètement déchargée, l'indicateur de chargement qui s'affiche sur l'écran peut prendre plusieurs minutes avant d'apparaître, et aucun appel ne pourra être effectué pendant cette période.

Utilisez la batterie seulement pour ce qu'elle a été conçue. N'utilisez jamais un chargeur ou une batterie endommagé.

Ne pas court-circuiter la batterie. Un court-circuit accidentel peut se produire lorsqu'un objet métallique comme une pièce ou un stylo touche directement la borne positive (+) et la borne négative (-) de la batterie. Ceux-ci ressemblent à des morceaux de métal sur la batterie. Ceci peut se produire, par exemple, lorsque vous transportez une batterie de rechange dans votre poche ou porte-monnaie. Un court-circuit des bornes peut endommager la batterie et/ou l'objet utilisé.

La capacité et la durée de la batterie peuvent être réduites si celle-ci est laissée dans des endroits chauds ou froids, par ex. dans une voiture fermée en hivers ou en été. Veillez toujours à conserver la batterie à des températures comprises entre 15°C et 25°C (59°F et 77°F). Un appareil avec une batterie chaude ou froide peut ne pas marcher temporairement, même si la batterie est complètement chargée. Les performances de la batterie sont spécialement réduites dans des endroits où il gèle.

Ne jetez jamais des batteries dans un feu, elles peuvent exploser. Les batteries peuvent aussi exploser lorsqu'elles sont endommagées. Jetez les batteries conformément aux règlements régionaux. Recyclez-les lorsque possible. Ne les jetez pas avec les déchets ménagers.

### Remplacement de la batterie

Votre Smartphone utilise une batterie au lithium-ion. Remplacez la batterie avec une batterie du même type que celle fournie avec votre appareil. Une batterie d'un autre type peut poser un risque d'incendie ou d'explosion.

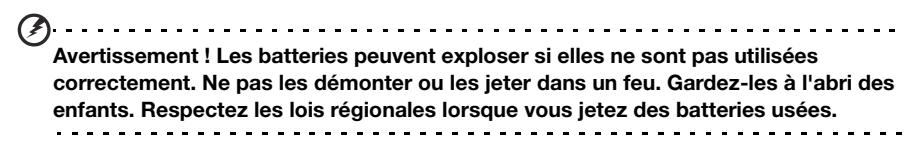

#### Informations de mise au rebut et de recyclage

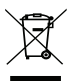

Ne pas jeter cet appareil électronique dans les déchets pour vous en débarrassez.

Pour minimiser la pollution et assurer la meilleure protection de l'environnement, veuillez recycler. Pour plus d'information sur les

réglementations sur les déchets d'équipements électriques et électroniques (DEEE), visitez http://www.acer-group.com/public/Sustainability/ sustainability01.htm

Il est compatible avec les règlements de la EEE :

#### Précautions d'usage de l'appareil

Mesures touchant à la sécurité des personnes utilisatrices ou non

- Il est recommandé de ne pas utiliser le téléphone mobile en conduisant et dans certains lieux tels que les avions, les hôpitaux, les stations-service et les garages professionnels.
- Lorsque le téléphone mobile est sous tension, veillez à ce qu'il ne se trouve jamais à moins de 15 centimètres d'un appareil médical (stimulateur cardiaque, prothèse auditive, pompe à insuline, neurostimulateurs…). Lors d'un l'appel, utilisez le téléphone mobile sur le côté opposé à l'implant.

Conseils d'utilisation pour réduire le niveau d'exposition du consommateur aux rayonnements (ces conseils sont donnés par simple mesure de prudence, aucun danger lié à l'utilisation d'un téléphone mobile n'ayant été constaté)

- Il est recommandé d'utiliser le téléphone mobile dans de bonnes conditions de réception, pour diminuer la quantité de rayonnements reçus. En particulier, éviter l'usage de votre appareil dans des lieux tels qu'un parking souterrain, lors de déplacements en train ou en voiture.
- Vous pouvez considérer que vous vous trouver dans de bonnes conditions de réception lorsque l'indicateur réception de signal, qui s'affiche sur votre écran, indique quatre ou cinq barrettes.
- Il est recommandé d'utiliser un kit mains libres lors d'une communication. Dans ce cas, veillez à éloigner le téléphone mobile du ventre pour les femmes enceintes ou du bas ventre pour les adolescents.

## Conformité RoHS

Ce produit est conforme à la Directive 2002/95/EC du Parlement Européen et du Conseil du 27 janvier 2003, relative à la limitation de l'utilisation de certaines substances dangereuses dans les équipements électriques et électroniques (RoHS) et ses amendements.

### Prévenir la perte auditive

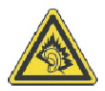

A pleine puissance, l'écoute prolongée du baladeur peut endommager l'oreille de l'utilisateur.

Remarque : Pour la France, les casques mobiles et les écouteurs pour cet appareil ont été vérifiés conformes à la norme du niveau de pression acoustique décrite dans les standards applicables NF EN 50332-1:2000 et/ou NF EN 50332-2:2003 comme exigé par l'article L. 5232-1 du code de la santé publique.

 $\Omega$ Avertissement : Une perte auditive permanente peut se produire si des écouteurs ou des casques sont utilisés à un volume élevé pendant de longues périodes de temps.

#### Canaux d'opération sans fil pour différents domaines

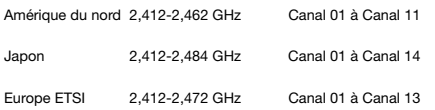

## Liste de codes nationaux

Cet appareil peut être utilisé dans les pays suivants :

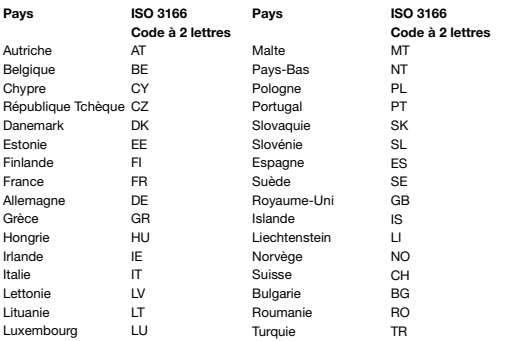

## Informations sur le certificat (SAR)

Cet appareil est conforme aux exigences de l'UE (1999/519/EC) sur la limitation d'exposition du public général aux champs électromagnétiques pour protéger la santé.

Ces limites font partie des recommandations étendues pour la protection du public général. Ces recommandations ont été developpées et vérifiées par des organisations scientifiques indépendantes via des évaluations régulières et détaillées d'analyses scientifiques. Pour garantir la sécurité de toutes les personnes, quelque soit l'âge ou la santé, ces limites incluent une zone de sécurité importante.

Avant de pouvoir mettre en circulation des appareils radio, la conformité aux lois ou au limites Européennes doit êre confirmée, avant que le symbole EU puisse être utilisé.

L'unité de mesure de la limite recommandée par le Conseil Européen pour les téléphones portables est le "taux d'absorption spécifique"(SAR). La limite SAR est 2,0 W/kg, sur une moeynne de 10 g de peau. Cela rencontre les exigences de la International Commission on Non-Ionizing Radiation Protection (ICNIRP) et est inclus dans le Standard Européen EN 50360 pour les appareils radio portables. La régulation SAR pour les téléphones portables est en ligne avec le Standard Européen EN 62209-1. La valeur SAR maximale est calculée au niveau de sortie le plus haut pour toutes les bandes de fréquence du téléphone portable.

Pour l'utilisation sur le corps, ce téléphone (modèles EU) a été testé et répond aux recommandations d'exposition de la ICNIRP, et a été inclus dans les normes européennes EN 62311 et EN 62209-2 pour utilisation avec des accessoires ne contenant aucun métal et qui positionnent l'appareil au minimum à 1,5 cm du corps. L'utilisation d'autres accessoires peut ne pas assurer la conformité aux recommandations d'exposition de la ICNIRP. Si vous n'utilisez pas un accessoire porté sur le corps et ne tenez pas le téléphone à l'oreille, positionnez l'appareil au minimum à 1,5 cm de votre corps lorsque le téléphone est allumé.

Pendant l'utilisation, le niveau SAR est bien inférieur à la valeur maximale, car le téléphone portable fonctionne avec différents niveaux de sortie. Il émet seulement ce qui est nécessaire pour atteindre le réseau. En général, les règles suivantes s'appliquent : Plus vous êtes près d'une station base, plus la sortie d'émission de votre téléphone portable sera faible. Les résultats du DAS de cet appareil sont comme suit :

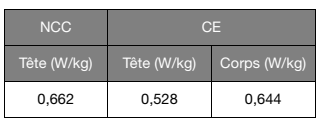

### Avertissement de la NCC

#### 警語

經型式認證合格之低功率射頻電機,非經許可,公司、商號或使用者均不得擅自變更 頻率、加大功率或變更原設計之特性及功能。

低功率射頻電機之使用不得影響飛航安全及干擾合法通信;經發現有干擾現象時,應 立即停用,並改善至無干擾時方得繼續使用。

前項合法通信,指依電信法規定作業之無線電通信。

低功率射頻電機須忍受合法通信或工業、科學及醫療用電波輻射性電機設備之干擾。 減少電磁波影響,請妥善使用。

 $\sigma$ . . . . . . . . . . . . . . . . . . . 注意:SAR 標準值 2.0 W/kg; 送測產品實測值為 : 0.662 W/kg

#### Logos de certification

Pour afficher les logos de certification de votre appareil : appuyez sur Paramètres > A propos du téléphone > Informations légales > Certification logo.

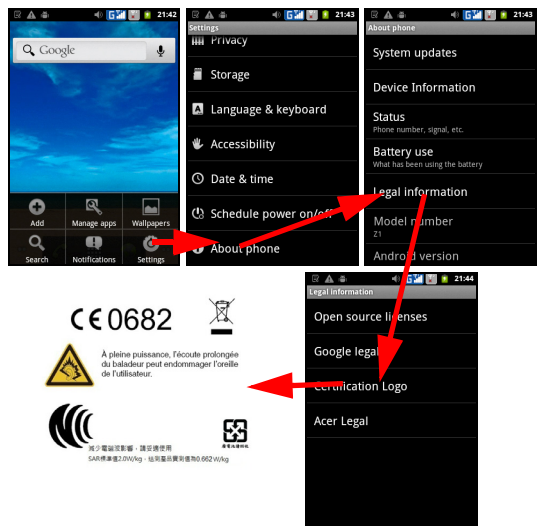

## Avertissement pour la batterie au lithium-ion

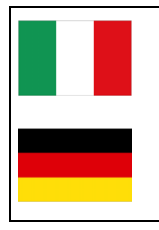

ATTENZIONE! Rischio di esplosione della batteria se sostituita in modo errato. Sostituire la batteria con un una di tipo uguale o equivalente consigliata dalla fabbrica. Non disperdere le batterie nell'ambiente.

VORSICHT! Explosionsgefahr bei unsachgemäßen Austausch der Batterie. Ersatz nur durch denselben oder einem vom Hersteller empfohlenem ähnlichen Typ. Entsorgung gebrauchter Batterien nach Angaben des Herstellers.

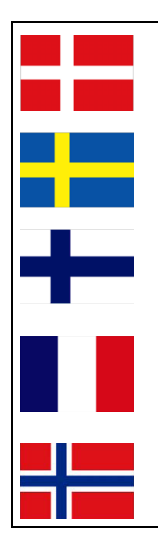

ADVARSELI! Lithiumbatteri - Eksplosionsfare ved fejlagtig håndtering. Udskiftning må kun ske med batteri af samme fabrikat og type. Levér det brugte batteri tilbage til leverandøren.

VARNING! Explosionsfara vid felaktigt batteribyte. Använd samma batterityp eller en ekvivalent typ som rekommenderas av apparattillverkaren. Kassera använt batteri enligt fabrikantens instruktion.

VAROITUS! Paristo voi räjähtää, jos se on virheellisesti asennettu. Vaihda paristo ainoastaan laitevalmistajan sousittelemaan tyyppiin. Hävitä käytetty paristo valmistagan ohjeiden mukaisesti.

ATTENTION! Il y a danger d'explosion s'il y a remplacement incorrect de la batterie. Remplacer uniquement avec une batterie du mêre type ou d' un type équivalent recommandé par le constructeur. Mettre au rebut les batteries usagées conformément aux instructions du fabricant.

ADVARSEL! Eksplosjonsfare ved feilaktig skifte av batteri. Benytt samme batteritype eller en tilsvarende type anbefalt av apparatfabrikanten. Brukte batterier kasseres i henhold til fabrikantens instruksjoner.

## $C<sub>f</sub>$  0682

#### Declaration of Conformity

We, Acer Incorporated,

of 8F., No. 88, Sec. 1, Xintai 5th Rd., Xizhi Dist, New Taipei City, 22181, Taiwan

Declare under sole responsibility that the product:

Model: Z110

Description: Smart Handheld

To which this declaration relates, is in conformity with the following standards and/ or other normative documents:

- FN 301 511 V9 0 2
- EN 301 908-1 V5.2.1; EN 301 908-2 V5.2.1
- EN 300 328 V1.7.1
- EN 300 440-1 V1.6.1; EN 300 440-2 V1.4.1
- EN 301 489-1 V1.9.2; EN 301 489-3 V1.4.1; EN 301 489-7 V1.3.1
- EN 301 489-17 V2.1.1; EN 301 489-24 V1.5.1
- EN 55022:2010/AC:2011 Class B; EN 55024:2010
- EN 55013:2001/A1:2003/A2:2006; EN 55020:2007/A11:2011
- EN 60950-1:2006+A11:2009+A1:2010+A12:2011
- EN 50332-1:2000; EN 50332-2:2003
- EN 50360:2001/AC:2006; EN 62311:2008; EN 62209-1:2006;EN 62209-2:2010; EN 62479:2010
- RoHS Directive 2002/95/EC on the Restriction of Use of certain Hazardous Substances in Electrical and Electronic Equipment.
	- The maximum concentration values of the restricted substances by weight in homogenous material are:

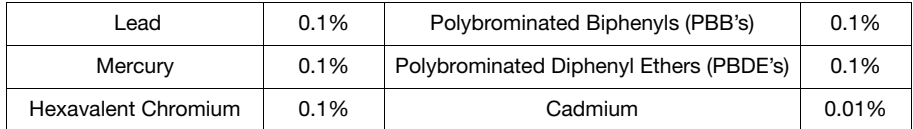

We hereby declare that the above named product is in conformance to all the essential requirements of the R&TTE Directive (99/5/EC) issued by the Commission of the European Community.

The conformity assessment procedure referred to in Article 10 and detailed in Annex [IV] of directive 1999/5/EC has been followed related to Articles:

- R&TTE Article 3.1 (a) Health and Safety
- R&TTE Article 3.1 (b) EMC
- R&TTE Article 3.2 Spectrum Usage

with the involvement of the following Notified Body:

CETECOM, Untertuerkheimer Str. 6 – 10 66117 Saarbruecken

Identification mark: 0682 (Notified Body) CE

The technical documentation relevant to the above equipment will be held at: Acer Incorporated

8F., No. 88, Sec. 1, Xintai 5th Rd., Xizhi Dist, New Taipei City, 22181, Taiwan

Authorized person:

Vanut S.L.Le

Name: Harriot SL Lee

For the addresses/telephone numbers of Acer service centers, please refer to the warranty card.